# DIPLOMADO DE PROFUNDIZACIÓN CISCO (DISEÑO E IMPLEMENTACIÓN DE SOLUCIONES INTEGRADAS LAN / WAN)

EVALUACIÓN – PRUEBA DE HABILIDADES PRÁCTICAS CCNA

POR: OVER FABIAN PEREZ CASTILLO

PRESENTADO A: GIOVANNI ALBERTO BRACHO GRUPO No. 203092\_21

UNIVERSIDAD NACIONAL ABIERTA Y A DISTANCIA ESCUELA DE CIENCIAS BÁSICAS DE LA TECNOLOGÍA E INGENIERÍA ECBTI PROGRAMA DE INGENIERÍA DE SISTEMAS MAYO DE 2019

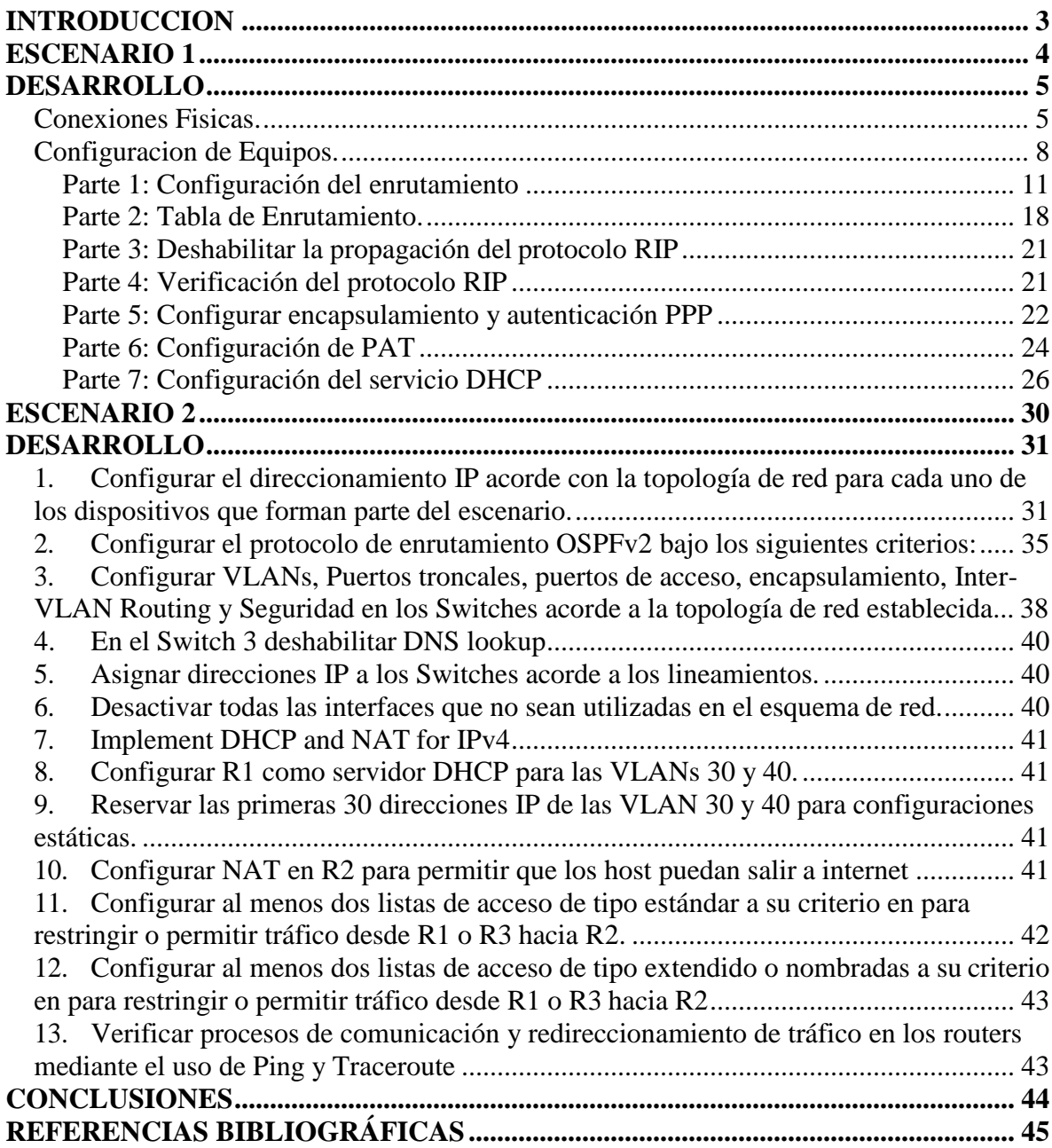

# **Contenido**

### **INTRODUCCION**

<span id="page-2-0"></span>A continuación, se presenta el desarrollo de la prueba de habilidades propuesta como actividad final del diplomado profundización cisco (diseño e implementación de soluciones integradas lan / wan).

Esta actividad recoge los conceptos y temáticas aprendidas en el curso CCNA1, tales como RIPv2, DHCP, todo esto aplicado a switches y routers, diseñar e implementar NAT dinámicas y estáticas, listas de acceso bajo los protocolos IPv4 y entre otros temas de gran importancia para afianzar nuestros conocimientos en networking.

# <span id="page-3-0"></span>**ESCENARIO 1**

Una empresa posee sucursales distribuidas en las ciudades de Bogotá y Medellín, en donde el estudiante será el administrador de la red, el cual deberá configurar e interconectar entre sí cada uno de los dispositivos que forman parte del escenario, acorde con los lineamientos establecidos para el direccionamiento IP, protocolos de enrutamiento y demás aspectos que forman parte de la topología de red.

## **Topología de red**

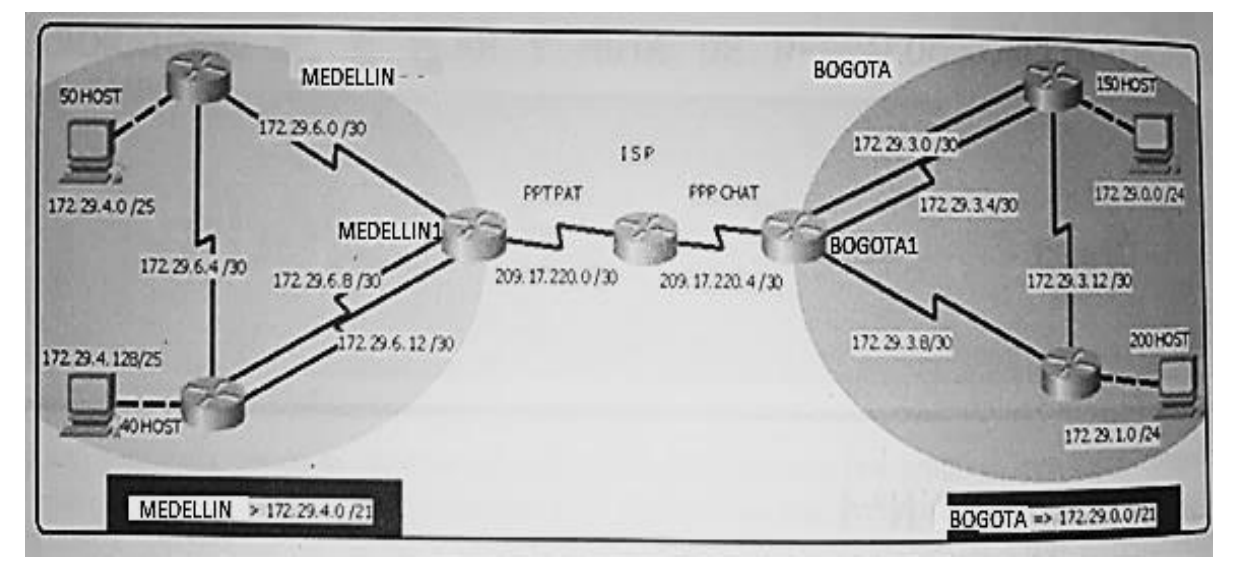

Este escenario plantea el uso de RIP como protocolo de enrutamiento, considerando que se tendran rutas por defecto redistribuidas; asimismo, habilitar el encapsulamiento PPP y su autenticación.

Los routers Bogota2 y medellin2 proporcionan el servicio DHCP a su propia red LAN y a los routers 3 de cada ciudad.

Debe configurar PPP en los enlaces hacia el ISP, con autenticación.

Debe habilitar NAT de sobrecarga en los routers Bogota1 y medellin1.

# <span id="page-4-0"></span>**DESARROLLO**

Como trabajo inicial se debe realizar lo siguiente.

- Realizar las rutinas de diagnóstico y dejar los equipos listos para su configuración (asignar nombres de equipos, asignar claves de seguridad, etc).
- Realizar la conexión fisica de los equipos con base en la topología de red

## <span id="page-4-1"></span>**Conexiones Fisicas***.*

```
ISP(config)#int s0/0/0
ISP(config-if)#ip addess 209.17.220.1 255.255.255.252
ISP(config-if)#ip address 209.17.220.1 255.255.255.252
ISP(config-if)#clock rate 4000000 
ISP(config-if)#no shut
%LINK-5-CHANGED: Interface Serial0/0/0, changed state to down 
ISP(config-if)#
ISP(config-if)#int s0/0/1
ISP(config-if)#ip address 209.17.220.5 255.255.255.252
ISP(config-if)#clock rate 4000000 
ISP(config-if)#no shut
%LINK-5-CHANGED: Interface Serial0/0/1, changed state to down 
ISP(config-if)#
ISP(config-if)# 
ISP#
%SYS-5-CONFIG_I: Configured from console by console 
ISP#
```

```
Medellin1(config)#int s0/0/0
Medellin1(config-if)#ip address 209.17.220.2 255.255.255.252 
Medellin1(config-if)#no shut
Medellin1(config-if)#
%LINK-5-CHANGED: Interface Serial0/0/0, changed state to up 
Medellin1(config-if)#
%LINEPROTO-5-UPDOWN: Line protocol on Interface Serial0/0/0, 
changed state to up
Medellin1(config-if)#int s0/0/1
Medellin1(config-if)#ip address 172.29.6.1 255.255.255.252
Medellin1(config-if)#clock rate 4000000 
Medellin1(config-if)#no shut
%LINK-5-CHANGED: Interface Serial0/0/1, changed state to down 
Medellin1(config-if)#
Medellin1(config-if)#int s0/1/0
Medellin1(config-if)#ip address 172.29.6.9 255.255.255.252
```

```
Medellin1(config-if)#clock rate 4000000 
Medellin1(config-if)#no shut 
Medellin1(config)#int s0/1/1
Medellin1(config-if)#ip address 172.29.6.13 255.255.255.252
Medellin1(config-if)#clock rate 4000000 
Medellin1(config-if)#no shut
%LINK-5-CHANGED: Interface Serial0/1/1, changed state to down 
Medellin1(config-if)#
```

```
Medellin2(config)#int s0/0/0
Medellin2(config-if)#ip address 172.29.6.2 255.255.255.252 
Medellin2(config-if)#no shut
Medellin2(config-if)#
%LINK-5-CHANGED: Interface Serial0/0/0, changed state to up 
Medellin2(config-if)#
%LINEPROTO-5-UPDOWN: Line protocol on Interface Serial0/0/0, 
changed state to up
Medellin2(config-if)#int s0/0/1
Medellin2(config-if)#ip address 172.29.6.5 255.255.255.252
Medellin2(config-if)#clock rate 4000000 
Medellin2(config-if)#no shut
%LINK-5-CHANGED: Interface Serial0/0/1, changed state to down 
Medellin2(config-if)#
Medellin2(config-if)#int g0/0
Medellin2(config-if)#ip address 172.29.4.1 255.255.255.128 
Medellin2(config-if)#no shut
Medellin3(config)#int s0/0/0
Medellin3(config-if)#ip address 172.29.10 255.255.255.252
Medellin3(config-if)#ip address 172.29.6.10 255.255.255.252 
Medellin3(config-if)#no shut
Medellin3(config-if)#
%LINK-5-CHANGED: Interface Serial0/0/0, changed state to up
%LINEPROTO-5-UPDOWN: Line protocol on Interface Serial0/0/0, 
changed state to up
Medellin3(config-if)#int s0/0/1
Medellin3(config-if)#ip address 172.29.6.14 255.255.255.252 
Medellin3(config-if)#no shut
Medellin3(config-if)#
%LINK-5-CHANGED: Interface Serial0/0/1, changed state to up 
Medellin3(config-if)#
%LINEPROTO-5-UPDOWN: Line protocol on Interface Serial0/0/1, 
changed state to up
Medellin3(config-if)#int s0/1/0
Medellin3(config-if)#ip address 172.29.6.6 255.255.255.252 
Medellin3(config-if)#no shut
Medellin3(config-if)#
```

```
%LINK-5-CHANGED: Interface Serial0/1/0, changed state to up 
Medellin3(config-if)#
%LINEPROTO-5-UPDOWN: Line protocol on Interface Serial0/1/0, 
changed state to up
Medellin3(config-if)#int g0/0
Medellin3(config-if)#ip address 172.29.4.129 255.255.255.128 
Medellin3(config-if)#no shut
Medellin3(config-if)#
%LINK-5-CHANGED: Interface GigabitEthernet0/0, changed state to up
%LINEPROTO-5-UPDOWN: Line protocol on Interface 
GigabitEthernet0/0, changed state to up 
Medellin3(config-if)#
```

```
Bogota1(config)#int s0/0/0
Bogota1(config-if)#ip address 209.17.220.6 255.255.255.252 
Bogota1(config-if)#no shut
Bogota1(config-if)#
%LINK-5-CHANGED: Interface Serial0/0/0, changed state to up
%LINEPROTO-5-UPDOWN: Line protocol on Interface Serial0/0/0, 
changed state to up
Bogota1(config-if)#int s0/0/1
Bogota1(config-if)#ip address 172.29.3.9 255.255.255.252
Bogota1(config-if)#clock rate 4000000 
Bogota1(config-if)#no shut
%LINK-5-CHANGED: Interface Serial0/0/1, changed state to down 
Bogota1(config-if)#
Bogota1(config-if)#int s0/1/0
Bogota1(config-if)#ip address 172.29.3.1 255.255.255.252
Bogota1(config-if)#clock rate 4000000 
Bogota1(config-if)#no shut
%LINK-5-CHANGED: Interface Serial0/1/0, changed state to down 
Bogota1(config-if)#
Bogota1(config-if)#int s0/1/1
Bogota1(config-if)#ip address 172.29.3.5 255.255.255.252
Bogota1(config-if)#clock rate 4000000 
Bogota1(config-if)#no shut
%LINK-5-CHANGED: Interface Serial0/1/1, changed state to down
Bogota2(config)#int s0/0/0
Bogota2(config-if)#ip address 172.29.3.10 255.255.255.252 
Bogota2(config-if)#no shut
Bogota2(config-if)#
%LINK-5-CHANGED: Interface Serial0/0/0, changed state to up
```

```
Bogota2(config-if)#int s0/0/0
%LINEPROTO-5-UPDOWN: Line protocol on Interface Serial0/0/0,
```

```
changed state to up
```

```
Bogota2(config-if)#int s0/0/1
```

```
Bogota2(config-if)#ip address 172.29.3.13 255.255.255.252
Bogota2(config-if)#clock rate 4000000 
Bogota2(config-if)#no shut
%LINK-5-CHANGED: Interface Serial0/0/1, changed state to down 
Bogota2(config-if)#
Bogota2(config-if)#int g0/0
Bogota2(config-if)#ip address 172.29.1.1 255.255.255.0 
Bogota2(config-if)#no shut
Bogota2(config-if)#
%LINK-5-CHANGED: Interface GigabitEthernet0/0, changed state to up
%LINEPROTO-5-UPDOWN: Line protocol on Interface 
GigabitEthernet0/0, changed state to up 
Bogota2(config-if)#
```

```
Bogota3(config)#int s0/0/0
Bogota3(config-if)#ip address 172.29.3.2 255.255.255.252 
Bogota3(config-if)#no shut
Bogota3(config-if)#
%LINK-5-CHANGED: Interface Serial0/0/0, changed state to up 
Bogota3(confiq-if)#
%LINEPROTO-5-UPDOWN: Line protocol on Interface Serial0/0/0, 
changed state to up
Bogota3(config-if)#int s0/0/1
Bogota3(config-if)#ip address 172.29.3.6 255.255.255.252 
Bogota3(config-if)#no shut
Bogota3(config-if)#
%LINK-5-CHANGED: Interface Serial0/0/1, changed state to up 
Bogota3(config-if)#
%LINEPROTO-5-UPDOWN: Line protocol on Interface Serial0/0/1, 
changed state to up
Bogota3(config-if)#int s0/1/0
Bogota3(config-if)#ip address 172.29.3.14 255.255.255.252 
Bogota3(config-if)#no shut
Bogota3(config-if)#
%LINK-5-CHANGED: Interface Serial0/1/0, changed state to up
%LINEPROTO-5-UPDOWN: Line protocol on Interface Serial0/1/0, 
changed state to up
Bogota3(config-if)#int g0/0
Bogota3(config-if)#ip address 172.29.0.1 255.255.255.0 
Bogota3(config-if)#no shut
```
#### <span id="page-7-0"></span>**Configuracion de Equipos.**

```
Medellin1>en 
Medellin1#config t
Enter configuration commands, one per line. End with CNTL/Z.
```

```
Medellin1(config)#no ip domain-lookup 
Medellin1(config)#service password-encryption 
Medellin1(config)#enable secret class 
Medellin1(config)#line console 0 
Medellin1(config-line)#password cisco 
Medellin1(config-line)#login 
Medellin1(config-line)#line vty 0 15 
Medellin1(config-line)#password cisco 
Medellin1(config-line)#login
Medellin1(config-line)#banner motd "Acceso Restringido" 
Medellin1(config)#
Medellin2>en 
Medellin2#config t
Enter configuration commands, one per line. End with CNTL/Z. 
Medellin2(config)#no ip domain-lookup 
Medellin2(config)#service password-encryption 
Medellin2(config)#enable secret class
Medellin2(config)#line console 0 
Medellin2(config-line)#password cisco 
Medellin2(config-line)#login 
Medellin2(config-line)#line vty 0 15 
Medellin2(config-line)#password cisco 
Medellin2(config-line)#login
Medellin2(config-line)#banner motd "Acceso Restringido" 
Medellin2(config)#
Medellin3>en 
Medellin3#config t
Enter configuration commands, one per line. End with CNTL/Z. 
Medellin3(config)#no ip domain-lookup 
Medellin3(config)#service password-encryption 
Medellin3(config)#enable secret class
Medellin3(config)#line console 0 
Medellin3(config-line)#password cisco 
Medellin3(config-line)#login 
Medellin3(config-line)#line vty 0 15 
Medellin3(config-line)#password cisco 
Medellin3(config-line)#login
Medellin3(config-line)#banner motd "Acceso Restringido" 
Medellin3(config)#
ISP>en 
ISP#config t
```

```
Enter configuration commands, one per line. End with CNTL/Z. 
ISP(config)#no ip domain-lookup
ISP(config)#service password-encryption
```

```
ISP(config)#enable secret class 
ISP(config)#line console 0 
ISP(config-line)#password cisco 
ISP(config-line)#login 
ISP(config-line)#line vty 0 15 
ISP(config-line)#password cisco 
ISP(config-line)#login
ISP(config-line)#banner motd "Acceso Restringido"
ISP(config)#
Bogota1>en 
Bogota1#config t
Enter configuration commands, one per line. End with CNTL/Z. 
Bogota1(config)#no ip domain-lookup
Bogota1(config)#service password-encryption 
Bogota1(config)#enable secret class 
Bogota1(config)#line console 0 
Bogota1(config-line)#password cisco 
Bogota1(config-line)#login
Bogota1(config-line)#line vty 0 15 
Bogota1(config-line)#password cisco 
Bogota1(config-line)#login
Bogota1(config-line)#banner motd "Acceso Restringido" 
Bogota1(config)#
Bogota2>en 
Bogota2#config t
Enter configuration commands, one per line. End with CNTL/Z. 
Bogota2(config)#no ip domain-lookup
Bogota2(config)#service password-encryption
Bogota2(config)#enable secret class 
Bogota2(config)#line console 0 
Bogota2(config-line)#password cisco 
Bogota2(config-line)#login
Bogota2(config-line)#line vty 0 15 
Bogota2(config-line)#password cisco 
Bogota2(config-line)#login
Bogota2(config-line)#banner motd "Acceso Restringido" 
Bogota2(config)#
Bogota2(config)#
Bogota3>en 
Bogota3#config t
Enter configuration commands, one per line. End with CNTL/Z. 
Bogota3(config)#no ip domain-lookup
Bogota3(config)#service password-encryption 
Bogota3(config)#enable secret class 
Bogota3(config)#line console 0 
Bogota3(config-line)#password cisco
```

```
Bogota3(config-line)#login 
Bogota3(config-line)#line vty 0 15 
Bogota3(config-line)#password cisco 
Bogota3(config-line)#login
Bogota3(config-line)#banner motd "Acceso Restringido" 
Bogota3(config)#
```
Configurar la topología de red, de acuerdo con las siguientes especificaciones.

### <span id="page-10-0"></span>**Parte 1: Configuración del enrutamiento**

a. Configurar el enrutamiento en la red usando el protocolo RIP versión 2, declare la red principal, desactive la sumarización automática.

```
Medellin1>enable 
Medellin1#conf t
Enter configuration commands, one per line. End with CNTL/Z. 
Medellin1(config)#router rip
Medellin1(config-router)#version 2 
Medellin1(config-router)#no auto-summary 
Medellin1(config-router)#do show ip route connected
     C 172.29.6.0/30 is directly connected, Serial0/0/1 
     C 172.29.6.8/30 is directly connected, Serial0/1/0 
     C 172.29.6.12/30 is directly connected, Serial0/1/1 
     C 209.17.220.0/30 is directly connected, Serial0/0/0
Medellin1(config-router)#network 172.29.6.0
Medellin1(config-router)#network 172.29.6.8
Medellin1(config-router)#network 172.29.6.12 
Medellin1(config-router)#passive-interface s0/0/0 
Medellin1(config-router)#
Medellin2#config t
Enter configuration commands, one per line. End with CNTL/Z. 
Medellin2(config)#router rip
Medellin2(config-router)#version 2 
Medellin2(config-router)#no auto-summary 
Medellin2(config-router)#do show ip route connected
     C 172.29.4.0/25 is directly connected, GigabitEthernet0/0 
     C 172.29.6.0/30 is directly connected, Serial0/0/0
     C 172.29.6.4/30 is directly connected, Serial0/0/1 
Medellin2(config-router)#network 172.29.4.0
Medellin2(config-router)#network 172.29.6.0
Medellin2(config-router)#network 172.29.6.4 
Medellin2(config-router)#passive-interface g0/0 
Medellin2(config-router)#
Medellin2#
%SYS-5-CONFIG_I: Configured from console by console
```

```
Medellin3#config t
Enter configuration commands, one per line. End with CNTL/Z. 
Medellin3(config)#router rip
Medellin3(config-router)#version 2 
Medellin3(config-router)#no auto-summary 
Medellin3(config-router)#do show ip route connected
     C 172.29.4.128/25 is directly connected, GigabitEthernet0/0 
     C 172.29.6.4/30 is directly connected, Serial0/1/0
     C 172.29.6.8/30 is directly connected, Serial0/0/0 
     C 172.29.6.12/30 is directly connected, Serial0/0/1
Medellin3(config-router)#network 172.29.4.128
Medellin3(config-router)#network 172.29.6.4
Medellin3(config-router)#network 172.29.6.8
Medellin3(config-router)#network 172.29.6.12 
Medellin3(config-router)#passive-interface g0/0 
Medellin3(config-router)#
Bogota1#config t
Enter configuration commands, one per line. End with CNTL/Z. 
Bogota1(config)#router rip
Bogota1(config-router)#version 2 
Bogota1(config-router)#no auto-summary
Bogota1(config-router)#do show ip route connected
     C 172.29.3.0/30 is directly connected, Serial0/1/0 
     C 172.29.3.4/30 is directly connected, Serial0/1/1 
     C 172.29.3.8/30 is directly connected, Serial0/0/1 
     C 209.17.220.4/30 is directly connected, Serial0/0/0
Bogota1(config-router)#network 172.29.3.0
Bogota1(config-router)#network 172.29.3.4
Bogota1(config-router)#network 172.29.3.8 
Bogota1(config-router)#passive-interface s0/0/0 
Bogota1(config-router)#
Bogota2#config t
Enter configuration commands, one per line. End with CNTL/Z. 
Bogota2(config)#router rip
Bogota2(config-router)#version 2 
Bogota2(config-router)#no auto-summary
Bogota2(config-router)#do show ip route connected
     C 172.29.1.0/24 is directly connected, GigabitEthernet0/0 
     C 172.29.3.8/30 is directly connected, Serial0/0/0
     C 172.29.3.12/30 is directly connected, Serial0/0/1 
Bogota2(config-router)#net
Bogota2(config-router)#network 172.29.1.0
Bogota2(config-router)#network 172.29.3.8
Bogota2(config-router)#network 172.29.3.12 
Bogota2(config-router)#passive-interface g0/0
```

```
Bogota2(config-router)#
Bogota3#config t
Enter configuration commands, one per line. End with CNTL/Z. 
Bogota3(config)#router rip
Bogota3(config-router)#version 2 
Bogota3(config-router)#no auto-summary
Bogota3(config-router)#do show ip route connected
       C 172.29.0.0/24 is directly connected, GigabitEthernet0/0 
       C 172.29.3.0/30 is directly connected, Serial0/0/0
       C 172.29.3.4/30 is directly connected, Serial0/0/1 
       C 172.29.3.12/30 is directly connected, Serial0/1/0
Bogota3(config-router)#net 
Bogota3(config-router)#network 172.29.0.0
Bogota3(config-router)#network 172.29.3.0
Bogota3(config-router)#network 172.29.3.4
Bogota3(config-router)#network 172.29.3.12 
Bogota3(config-router)#passive-interface g0/0 
Bogota3(config-router)#Medellinl#show ip route
 Codes: L - local, C - connected, S - static, R - RIP, M - mobile, B - BGP
       D - EIGRP, EX - EIGRP external, O - OSPF, IA - OSPF inter area
       NI - OSPF NSSA external type 1, N2 - OSPF NSSA external type 2
       E1 - OSPF external type 1, E2 - OSPF external type 2, E - EGP<br>i - IS-IS, L1 - IS-IS level-1, L2 - IS-IS level-2, ia - IS-IS inter area
       * - candidate default, U - per-user static route, o - ODR
       P - periodic downloaded static route
 Gateway of last resort is not set
     172.29.0.0/16 is variably subnetted, 9 subnets, 3 masks
        172.29.4.0/25 [120/1] via 172.29.6.2, 00:00:03, Serial0/0/1
 R
        172.29.4.128/25 [120/1] via 172.29.6.10, 00:00:05, Serial0/1/0
 \mathbb R[120/1] via 172.29.6.14, 00:00:05, Serial0/1/1
 \mathbf C172.29.6.0/30 is directly connected, Serial0/0/1
       172.29.6.1/32 is directly connected, Serial0/0/1
 L.
 \mathbb R172.29.6.4/30 [120/1] via 172.29.6.2, 00:00:03, Serial0/0/1
                     [120/1] via 172.29.6.10, 00:00:05, Serial0/1/0
                     [120/1] via 172.29.6.14, 00:00:05, Serial0/1/1
        172.29.6.8/30 is directly connected, Serial0/1/0
 \mathbf CL
        172.29.6.9/32 is directly connected, Serial0/1/0
 \mathbf C172.29.6.12/30 is directly connected, Serial0/1/1
 L
        172.29.6.13/32 is directly connected, Serial0/1/1
     209.17.220.0/24 is variably subnetted, 2 subnets, 2 masks
 \mathbf C209.17.220.0/30 is directly connected, Serial0/0/0
 L
        209.17.220.2/32 is directly connected, Serial0/0/0
```
Modellinl#

```
Bogotal#show ip route
Codes: L - local, C - connected, S - static, R - RIP, M - mobile, B - BGP
       D - EIGRP, EX - EIGRP external, O - OSPF, IA - OSPF inter area
       N1 - OSPF NSSA external type 1, N2 - OSPF NSSA external type 2
       El - OSPF external type 1, E2 - OSPF external type 2, E - EGP
       i - IS-IS, Ll - IS-IS level-1, L2 - IS-IS level-2, ia - IS-IS inter area
       * - candidate default, U - per-user static route, o - ODR
       P - periodic downloaded static route
Gateway of last resort is not set
     172.29.0.0/16 is variably subnetted, 9 subnets, 3 masks
\mathbb R172.29.0.0/24 [120/1] via 172.29.3.6, 00:00:08, Serial0/1/1
                      [120/1] via 172.29.3.2, 00:00:08, Serial0/1/0
R
        172.29.1.0/24 [120/1] via 172.29.3.10, 00:00:09, Serial0/0/1
c
        172.29.3.0/30 is directly connected, Serial0/1/0
т.
        172.29.3.1/32 is directly connected, Serial0/1/0
\mathbf C172.29.3.4/30 is directly connected, Serial0/1/1
L
        172.29.3.5/32 is directly connected, Serial0/1/1
\mathbf C172.29.3.8/30 is directly connected, Serial0/0/1
L
        172.29.3.9/32 is directly connected, Serial0/0/1
\mathbb{R}172.29.3.12/30 [120/1] via 172.29.3.10, 00:00:09, Serial0/0/1
                       [120/1] via 172.29.3.6, 00:00:08, Serial0/1/1
                       [120/1] via 172.29.3.2, 00:00:08, Serial0/1/0
     209.17.220.0/24 is variably subnetted, 2 subnets, 2 masks
c
        209.17.220.4/30 is directly connected, Serial0/0/0
L
        209.17.220.6/32 is directly connected, Serial0/0/0
Bogotal#
```
b. Los routers Bogota1 y Medellín deberán añadir a su configuración de enrutamiento una ruta por defecto hacia el ISP y, a su vez, redistribuirla dentro de las publicaciones de RIP.

```
Medellin1# 
Medellin1#conf t
Enter configuration commands, one per line. End with CNTL/Z. 
Medellin1(config)#ip route 0.0.0.0 0.0.0.0 209.17.220.1 
Medellin1(config)#router rip
Medellin1(config-router)#default-information originate 
Medellin1(config-router)#
```
#### Pasamos a verificar

Medellin3#show ip route Codes: L - local, C - connected, S - static, R - RIP, M - mobile, B - BGP D - EIGRP, EX - EIGRP external, O - OSPF, IA - OSPF inter area N1 - OSPF NSSA external type 1, N2 - OSPF NSSA external type 2 El - OSPF external type 1, E2 - OSPF external type 2, E - EGP i - IS-IS, L1 - IS-IS level-1, L2 - IS-IS level-2, ia - IS-IS inter area  $*$  - candidate default,  $U$  - per-user static route, o - ODR P - periodic downloaded static route Gateway of last resort is 172.29.6.9 to network 0.0.0.0 172.29.0.0/16 is variably subnetted, 10 subnets, 3 masks 172.29.4.0/25 [120/1] via 172.29.6.5, 00:00:08, Serial0/1/0 R c 172.29.4.128/25 is directly connected, GigabitEthernet0/0 L 172.29.4.129/32 is directly connected, GigabitEthernet0/0  $\, {\bf R}$ 172.29.6.0/30 [120/1] via 172.29.6.9, 00:00:22, Serial0/0/0 [120/1] via 172.29.6.5, 00:00:08, Serial0/1/0 [120/1] via 172.29.6.13, 00:00:22, Serial0/0/1 c 172.29.6.4/30 is directly connected, Serial0/1/0 L 172.29.6.6/32 is directly connected, Serial0/1/0 с 172.29.6.8/30 is directly connected, Serial0/0/0 L 172.29.6.10/32 is directly connected, Serial0/0/0 с 172.29.6.12/30 is directly connected, Serial0/0/1 г 172.29.6.14/32 is directly connected, Serial0/0/1 0.0.0.0/0 [120/1] via 172.29.6.9, 00:00:22, Serial0/0/0  $\mathbb{R}^*$ [120/1] via 172.29.6.13, 00:00:22, Serial0/0/1

```
Medellin3#
```
Bogota1>enable Bogota1#config t Enter configuration commands, one per line. End with CNTL/Z. Bogota1(config)#ip route 0.0.0.0 0.0.0.0 209.17.220.5 Bogota1(config)#router rip Bogota1(config-router)#default-information originate Bogota1(config-router)#

Pasamos a Verificar

```
Bogota2#show ip route
Codes: L - local, C - connected, S - static, R - RIP, M - mobile, B - BGP
       D - EIGRP, EX - EIGRP external, O - OSPF, IA - OSPF inter area
       N1 - OSPF NSSA external type 1, N2 - OSPF NSSA external type 2
       El - OSPF external type 1, E2 - OSPF external type 2, E - EGP
       i - IS-IS, Ll - IS-IS level-1, L2 - IS-IS level-2, ia - IS-IS inter area
       * - candidate default, U - per-user static route, o - ODR
       P - periodic downloaded static route
Gateway of last resort is 172.29.3.9 to network 0.0.0.0
     172.29.0.0/16 is variably subnetted, 9 subnets, 3 masks
        172.29.0.0/24 [120/1] via 172.29.3.14, 00:00:22, Serial0/0/1
R
Ċ
        172.29.1.0/24 is directly connected, GigabitEthernet0/0
        172.29.1.1/32 is directly connected, GigabitEthernet0/0
т.
Þ
        172.29.3.0/30 [120/1] via 172.29.3.9, 00:00:12, Serial0/0/0
                       [120/1] via 172.29.3.14, 00:00:22, Serial0/0/1
        172.29.3.4/30 [120/1] via 172.29.3.9, 00:00:12, Serial0/0/0
R
                       [120/1] via 172.29.3.14, 00:00:22, Serial0/0/1
Ċ
        172.29.3.8/30 is directly connected, Serial0/0/0
        172.29.3.10/32 is directly connected, Serial0/0/0
т.
        172.29.3.12/30 is directly connected, Serial0/0/1
C
т.
        172.29.3.13/32 is directly connected, Serial0/0/1
     0.0.0.0/0 [120/1] via 172.29.3.9, 00:00:12, Serial0/0/0
R*
Bogota2#
```
c. El router ISP deberá tener una ruta estática dirigida hacia cada red interna de Bogotá y Medellín para el caso se sumarizan las subredes de cada uno a /22.

```
ISP#show ip route
Codes: L - local, C - connected, S - static, R - RIP, M - mobile, B -
BGP
       D - EIGRP, EX - EIGRP external, O - OSPF, IA - OSPF inter area
      N1 - OSPF NSSA external type 1, N2 - OSPF NSSA external type 2
      E1 - OSPF external type 1, E2 - OSPF external type 2, E - EGPi - IS-IS, Ll - IS-IS level-1, L2 - IS-IS level-2, ia - IS-IS
inter area
       * - candidate default, U - per-user static route, o - ODR
       P - periodic downloaded static route
Gateway of last resort is not set
     209.17.220.0/24 is variably subnetted, 4 subnets, 2 masks
c
       209.17.220.0/30 is directly connected, Serial0/0/0
        209.17.220.1/32 is directly connected, Serial0/0/0
т.
c
       209.17.220.4/30 is directly connected, Serial0/0/1
Ъ
        209.17.220.5/32 is directly connected, Serial0/0/1
ISP#
```

```
ISP#conf t
Enter configuration commands, one per line. End with CNTL/Z. 
ISP(config)#ip route 172.29.4.0 255.255.252.0 209.17.220.2
ISP(config)#ip route 172.29.0.0 255.255.252.0 209.17.220.6
ISP(config)#
```

```
Se vefrifica en Medellin 1
```
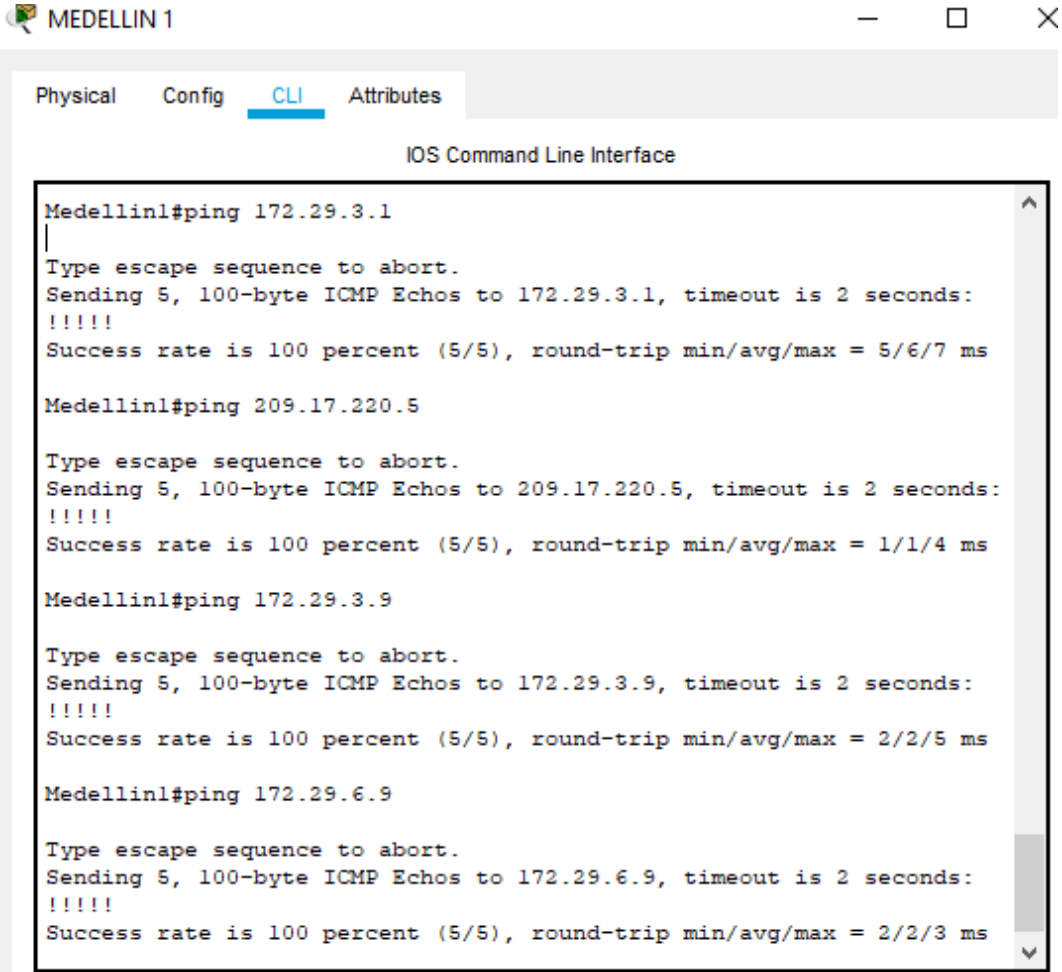

#### <span id="page-17-0"></span>**Parte 2: Tabla de Enrutamiento.**

a. Verificar la tabla de enrutamiento en cada uno de los routers para comprobar las redes y sus rutas.

#### **R/ta: Realizado en puntos anteriores.**

- b. Verificar el balanceo de carga que presentan los routers.
- c. Obsérvese en los routers Bogotá1 y Medellín1 cierta similitud por su ubicación, por tener dos enlaces de conexión hacia otro router y por la ruta por defecto que manejan.
- d. Los routers Medellín2 y Bogotá2 también presentan redes conectadas directamente y recibidas mediante RIP.
- e. Las tablas de los routers restantes deben permitir visualizar rutas redundantes para el caso de la ruta por defecto.
- f. El router ISP solo debe indicar sus rutas estáticas adicionales a las directamente conectadas.

```
MEDELLIN 1
                                                                                  \BoxPhysical
                  CLI Attributes
           Config
                                    IOS Command Line Interface
   Medellinl#show ip route
   Codes: L - local, C - connected, S - static, R - RIP, M - mobile, B - BGP
         D - EIGRP, EX - EIGRP external, O - OSPF, IA - OSPF inter area
         N1 - OSPF NSSA external type 1, N2 - OSPF NSSA external type 2
         El - OSPF external type 1, E2 - OSPF external type 2, E - EGP
         i - IS-IS, Ll - IS-IS level-1, L2 - IS-IS level-2, ia - IS-IS inter area
          * - candidate default, U - per-user static route, o - ODR
          P - periodic downloaded static route
   Gateway of last resort is 209.17.220.1 to network 0.0.0.0
       172.29.0.0/16 is variably subnetted, 9 subnets, 3 masks
   Ŕ
          172.29.4.0/25 [120/1] via 172.29.6.2, 00:00:19, Serial0/0/1
          172.29.4.128/25 [120/1] via 172.29.6.10, 00:00:12, Serial0/1/0
  R
                           [120/1] via 172.29.6.14, 00:00:12, Serial0/1/1
   ċ
          172.29.6.0/30 is directly connected, Serial0/0/1
          172.29.6.1/32 is directly connected, Serial0/0/1
  L
  \mathbb R172.29.6.4/30 [120/1] via 172.29.6.2, 00:00:19, Serial0/0/1
                         [120/1] via 172.29.6.10, 00:00:12, Serial0/1/0
                         [120/1] via 172.29.6.14, 00:00:12, Serial0/1/1
   Ċ
          172.29.6.8/30 is directly connected, Serial0/1/0
          172.29.6.9/32 is directly connected, Serial0/1/0
  L
  \mathbf c172.29.6.12/30 is directly connected, Serial0/1/1
   Ī,
          172.29.6.13/32 is directly connected, Serial0/1/1
       209.17.220.0/24 is variably subnetted, 2 subnets, 2 masks
   ċ
          209.17.220.0/30 is directly connected, Serial0/0/0
          209.17.220.2/32 is directly connected, Serial0/0/0
   T.
   S^*0.0.0.0/0 [1/0] via 209.17.220.1
  Medellinl#
```

```
MEDELLIN 3
```
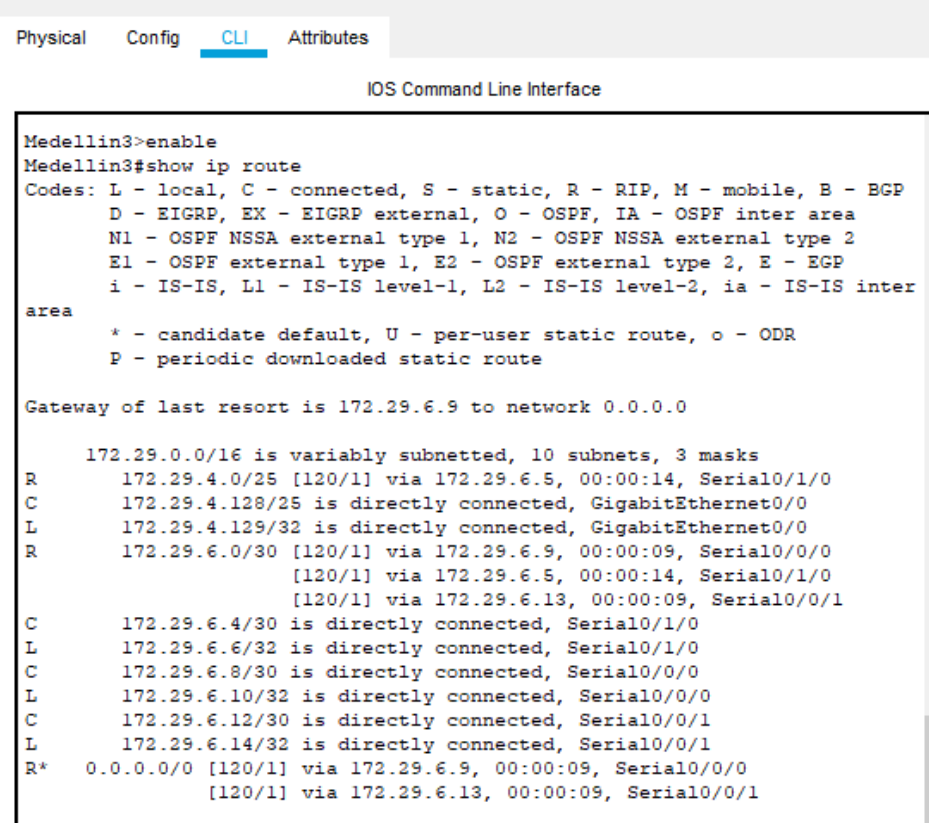

**BOGOTA1** 

 $\Box$ 

 $\Box$ 

Config CLI Attributes Physical **IOS Command Line Interface** Bogotal>enable Ä Bogotal#show ip route Codes: L - local, C - connected, S - static, R - RIP, M - mobile, B -BGP D - EIGRP, EX - EIGRP external, O - OSPF, IA - OSPF inter area N1 - OSPF NSSA external type 1, N2 - OSPF NSSA external type 2 El - OSPF external type 1, E2 - OSPF external type 2, E - EGP i - IS-IS, L1 - IS-IS level-1, L2 - IS-IS level-2, ia - IS-IS inter area \* - candidate default, U - per-user static route, o - ODR P - periodic downloaded static route Gateway of last resort is 209.17.220.5 to network 0.0.0.0 172.29.0.0/16 is variably subnetted, 9 subnets, 3 masks 172.29.0.0/24 [120/1] via 172.29.3.6, 00:00:14, Serial0/1/1  $\mathbb{R}$ [120/1] via 172.29.3.2, 00:00:14, Serial0/1/0 172.29.1.0/24 [120/1] via 172.29.3.10, 00:00:09, Serial0/0/1  $\mathbb R$ C 172.29.3.0/30 is directly connected, Serial0/1/0 L 172.29.3.1/32 is directly connected, Serial0/1/0  $\mathbf c$ 172.29.3.4/30 is directly connected, Serial0/1/1 L 172.29.3.5/32 is directly connected, Serial0/1/1  $\mathbf C$ 172.29.3.8/30 is directly connected, Serial0/0/1 L 172.29.3.9/32 is directly connected, Serial0/0/1  $\mathbb R$ 172.29.3.12/30 [120/1] via 172.29.3.10, 00:00:09, Serial0/0/1 [120/1] via 172.29.3.6, 00:00:14, Serial0/1/1 [120/1] via 172.29.3.2, 00:00:14, Serial0/1/0  $209.17.220.0/24$  is variably subnetted, 2 subnets, 2 masks c 209.17.220.4/30 is directly connected, Serial0/0/0 209.17.220.6/32 is directly connected, Serial0/0/0 L  $S^*$ 0.0.0.0/0 [1/0] via 209.17.220.5

```
\BoxBOGOTA 3
          Config CLI Attributes
  Physical
                                  IOS Command Line Interface
   Bogota3>enable
   Bogota3#show ip route
   Codes: L - local, C - connected, S - static, R - RIP, M - mobile, B - BGP
          D - EIGRP, EX - EIGRP external, O - OSPF, IA - OSPF inter area
          N1 - OSPF NSSA external type 1, N2 - OSPF NSSA external type 2<br>E1 - OSPF external type 1, E2 - OSPF external type 2, E - EGP
          i - IS-IS, L1 - IS-IS level-1, L2 - IS-IS level-2, ia - IS-IS
   inter area
           * - candidate default, U - per-user static route, o - ODR
          P - periodic downloaded static route
   Gateway of last resort is 172.29.3.1 to network 0.0.0.0
        172.29.0.0/16 is variably subnetted, 10 subnets, 3 masks
  \mathbf{C}172.29.0.0/24 is directly connected, GigabitEthernet0/0
           172.29.0.1/32 is directly connected, GigabitEthernet0/0
   L
   \overline{\mathbb{R}}172.29.1.0/24 [120/1] via 172.29.3.13, 00:00:22, Serial0/1/0
   \mathbf c172.29.3.0/30 is directly connected, Serial0/0/0
           172.29.3.2/32 is directly connected, Serial0/0/0
  L
   \mathbf c172.29.3.4/30 is directly connected, Serial0/0/1
  T.
           172.29.3.6/32 is directly connected, Serial0/0/1
           172.29.3.8/30 [120/1] via 172.29.3.5, 00:00:06, Serial0/0/1
   R
                           [120/1] via 172.29.3.1, 00:00:06, Serial0/0/0
                           [120/1] via 172.29.3.13, 00:00:22, Serial0/1/0
   C
           172.29.3.12/30 is directly connected, Serial0/1/0
           172.29.3.14/32 is directly connected, Serial0/1/0
   ь
   D<sup>*</sup>
        0.0.0.0/0 [120/1] via 172.29.3.1, 00:00:06, Serial0/0/0
                   [120/1] via 172.29.3.5, 00:00:06, Serial0/0/1
  Bogota3#
       P ISP
                                                                              \Box\overline{\phantom{0}}Physical
                 Config CLI Attributes
                                     IOS Command Line Interface
```

```
ISP>enable
ISP#show ip route
Codes: L - local, C - connected, S - static, R - RIP, M - mobile, B -
RGP
       D - EIGRP, EX - EIGRP external, O - OSPF, IA - OSPF inter area
      N1 - OSPF NSSA external type 1, N2 - OSPF NSSA external type 2
       E1 - OSPF external type 1, E2 - OSPF external type 2, E - EGP
      i - IS-IS, L1 - IS-IS level-1, L2 - IS-IS level-2, ia - IS-IS
inter area
       * - candidate default, U - per-user static route, o - ODR
       P - periodic downloaded static route
Gateway of last resort is not set
     172.29.0.0/22 is subnetted, 2 subnets
s
        172.29.0.0/22 [1/0] via 209.17.220.6
s
        172.29.4.0/22 [1/0] via 209.17.220.2
     209.17.220.0/24 is variably subnetted, 4 subnets, 2 masks
\mathbf{C}209.17.220.0/30 is directly connected, Serial0/0/0
L
        209.17.220.1/32 is directly connected, Serial0/0/0
\mathbf{C}209.17.220.4/30 is directly connected, Serial0/0/1
L
        209.17.220.5/32 is directly connected, Serial0/0/1
ISP#
```
# <span id="page-20-0"></span>**Parte 3: Deshabilitar la propagación del protocolo RIP.**

a. Para no propagar las publicaciones por interfaces que no lo requieran se debe deshabilitar la propagación del protocolo RIP, en la siguiente tabla se indican las interfaces de cada router que no necesitan desactivación.

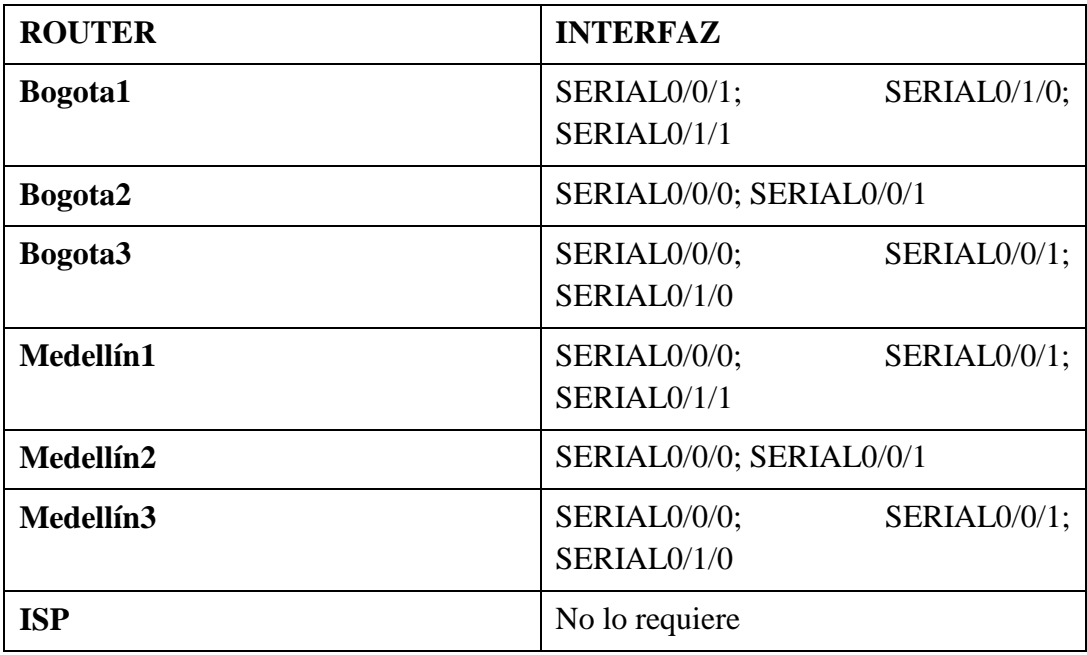

Rta: Ya fue desarrollado.

# <span id="page-20-1"></span>**Parte 4: Verificación del protocolo RIP.**

- a. Verificar y documentar las opciones de enrutamiento configuradas en los routers, como el passive interface para la conexión hacia el ISP, la versión de RIP y las interfaces que participan de la publicación entre otros datos.
- b. Verificar y documentar la base de datos de RIP de cada router, donde se informa de manera detallada de todas las rutas hacia cada red.

Rta: Ya fue desarrollado.

#### <span id="page-21-0"></span>**Parte 5: Configurar encapsulamiento y autenticación PPP.**

a. Según la topología se requiere que el enlace Medellín1 con ISP sea configurado con autenticación PAT.

```
Medellin1#config t
Enter configuration commands, one per line. End with CNTL/Z. 
Medellin1(config)#username ISP password cisco 
Medellin1(config)#
Medellin1(config)#int s0/0/0 
Medellin1(config-if)#encapsulation ppp 
Medellin1(config-if)#ppp authentication pap
Medellin1(config-if)#ppp pap sent-username Medellin1 password 
cisco
Medellin1(config-if)# 
Medellin1(config-if)#end 
Medellin1#
Medellin1#ping 209.17.220.1 
Type escape sequence to abort.
Sending 5, 100-byte ICMP Echos to 209.17.220.1, timeout is 2 
seconds:
!!!!!
Success rate is 100 percent (5/5), round-trip min/avg/max = 1/1/1ms
Medellin1#
```

```
ISP#config t
Enter configuration commands, one per line. End with CNTL/Z. 
ISP(config)#username Medellin1 password cisco 
ISP(config)#int s0/0/0
ISP(config-if)#encapsulation ppp 
ISP(config-if)#
%LINEPROTO-5-UPDOWN: Line protocol on Interface Serial0/0/0, 
changed state to down
ISP(config-if)#ppp authentication pap 
ISP(config-if)#ppp pap ?
sent-username Set outbound PAP username
ISP(config-if)#ppp pap sent-username ISP password cisco 
ISP(config-if)#
%LINEPROTO-5-UPDOWN: Line protocol on Interface Serial0/0/0, 
changed state to up
```
b. El enlace Bogotá1 con ISP se debe configurar con autenticación CHAT.

```
Bogota1#conf t
Enter configuration commands, one per line. End with CNTL/Z. 
Bogota1(config)#username ISP password cisco 
Bogota1(config)#int s0/0/0
Bogota1(config-if)#encapsulation ppp 
Bogota1(config-if)#ppp authentication chap 
Bogota1(config-if)#
Bogota1(config-if)#
%LINEPROTO-5-UPDOWN: Line protocol on Interface Serial0/0/0, 
changed state to up
Bogota1(config-if)#end 
Bogota1#
%SYS-5-CONFIG_I: Configured from console by console 
Bogota1#ping 209.17.220.5
Type escape sequence to abort.
Sending 5, 100-byte ICMP Echos to 209.17.220.5, timeout is 2 
seconds:
!!!!!
Success rate is 100 percent (5/5), round-trip min/avg/max = 1/2/6ms
```

```
ISP(config)#username Bogota1 password cisco 
ISP(config)#int s0/0/1
ISP(config-if)#encapsulation ppp 
ISP(config-if)#
%LINEPROTO-5-UPDOWN: Line protocol on Interface Serial0/0/1, 
changed state to down
ISP(config-if)#ppp authentication chap 
ISP(config-if)#
ISP(config-if)#end 
ISP#
%SYS-5-CONFIG_I: Configured from console by console 
ISP#ping 209.17.220.6
Type escape sequence to abort.
Sending 5, 100-byte ICMP Echos to 209.17.220.6, timeout is 2 
seconds:
!!!!!
Success rate is 100 percent (5/5), round-trip min/avg/max = 1/1/4 ms
```
#### <span id="page-23-0"></span>**Parte 6: Configuración de PAT.**

a. En la topología, si se activa NAT en cada equipo de salida (Bogotá1 y Medellín1), los routers internos de una ciudad no podrán llegar hasta los routers internos en el otro extremo, sólo existirá comunicación hasta los routers Bogotá1, ISP y Medellín1.

b. Después de verificar lo indicado en el paso anterior proceda a configurar el NAT en el router Medellín1. Compruebe que la traducción de direcciones indique las interfaces de entrada y de salida. Al realizar una prueba de ping, la dirección debe ser traducida automáticamente a la dirección de la interfaz serial 0/1/0 del router Medellín1, cómo diferente puerto.

```
Medellin1#conf t
Enter configuration commands, one per line. End with CNTL/Z. 
Medellin1(config)#ip nat inside source list 1 interface s0/0/0 
overload
Medellin1(config)#access-list 1 permit 172.29.4.0 0.0.3.255 
Medellin1(config)#int s0/0/0
Medellin1(config-if)#ip nat outside 
Medellin1(config-if)#int s0/0/1 
Medellin1(config-if)#ip nat inside 
Medellin1(config-if)#int s0/1/0 
Medellin1(config-if)#ip nat inside 
Medellin1(config-if)#int s0/1/1 
Medellin1(config-if)#ip nat inside 
Medellin1(config-if)#
```

```
Packet Tracer PC Command Line 1.0
C:\ >ping 209.17.220.1
Pinging 209.17.220.1 with 32 bytes of data:
Reply from 209.17.220.1: bytes=32 time=7ms TTL=253
Reply from 209.17.220.1: bytes=32 time=4ms TTL=253
Reply from 209.17.220.1: bytes=32 time=2ms TTL=253
Reply from 209.17.220.1: bytes=32 time=2ms TTL=253
Ping statistics for 209.17.220.1:
    Packets: Sent = 4, Received = 4, Lost = 0 (0% loss),
Approximate round trip times in milli-seconds:
   Minimum = 2ms, Maximum = 7ms, Average = 3msC: \>
```
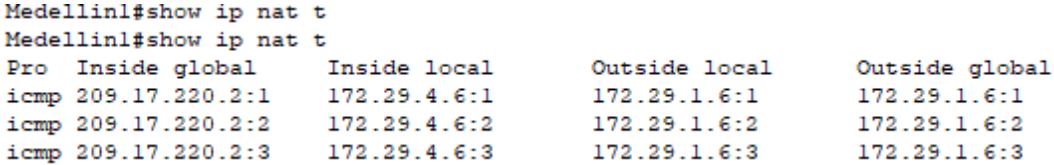

c. Proceda a configurar el NAT en el router Bogotá1. Compruebe que la traducción de direcciones indique las interfaces de entrada y de salida. Al realizar una prueba de ping, la dirección debe ser traducida automáticamente a la dirección de la interfaz serial 0/1/0 del router Bogotá1, cómo diferente puerto.

```
Bogota1>en 
Bogota1#conf t
Enter configuration commands, one per line. End with CNTL/Z. 
Bogota1(config)#ip nat inside source list 1 interface s0/0/0 
overload
Bogota1(config)#access-list 1 permit 172.29.0.0 0.0.3.255 
Bogota1(config)#int s0/0/0
Bogota1(config-if)#ip nat outside 
Bogota1(config-if)#int s0/0/1 
Bogota1(config-if)#ip nat inside 
Bogota1(config-if)#int s0/1/0 
Bogota1(config-if)#ip nat inside 
Bogota1(config-if)#int s0/1/1 
Bogota1(config-if)#ip nat inside 
Bogota1(config-if)#
```
Bogotal# Bogotal#show ip nat t Pro Inside global Inside local<br>icmp 209.17.220.6:19<br>icm 209.17.220.6:19 172.29.0.6:19 Outside global Outside local icmp 209.17.220.6:19<br>icmp 209.17.220.6:19<br>icmp 209.17.220.6:20 172.29.0.6:20 172.29.4.6:19 172.29.4.6:19 172.29.4.6:20 172.29.4.6:20

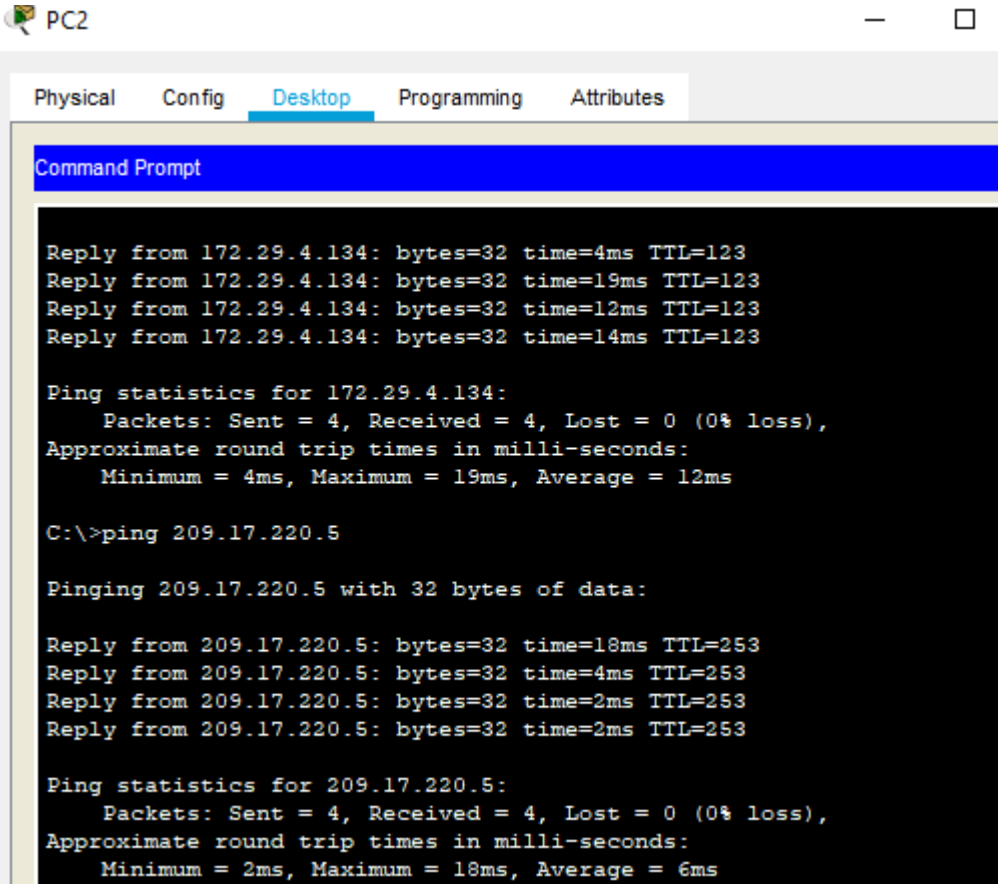

#### <span id="page-25-0"></span>**Parte 7: Configuración del servicio DHCP.**

a. Configurar la red Medellín2 y Medellín3 donde el router Medellín 2 debe ser el servidor DHCP para ambas redes Lan.

```
Medellin2#conf t
Enter configuration commands, one per line. End with CNTL/Z. 
Medellin2(config)#ip dhcp excluded-address 172.29.4.1 172.29.4.5 
Medellin2(config)#ip dhcp excluded-address 172.29.4.129 
172.29.4.133
Medellin2(config)#ip dhcp pool MEDE2
Medellin2(dhcp-config)#network 172.29.4.0 255.255.255.128
Medellin2(dhcp-config)#default-router 172.29.4.1
Medellin2(dhcp-config)#dns-server 8.8.8.8 
Medellin2(dhcp-config)#exit 
Medellin2(config)#
Medellin2(config)#ip dhcp pool MEDE3
Medellin2(dhcp-config)#network 172.29.4.128 255.255.255.128
Medellin2(dhcp-config)#default-router 172.29.4.129
Medellin2(dhcp-config)#dns-server 8.8.8.8
```

```
Medellin2(dhcp-config)#exit 
Medellin2(config)#
```
P<sub>CO</sub>

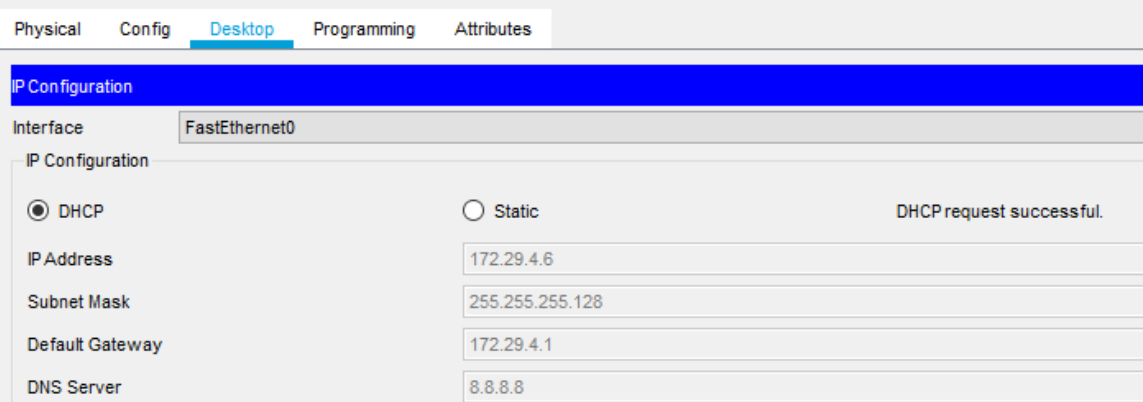

b. El router Medellín3 deberá habilitar el paso de los mensajes broadcast hacia la IP del router Medellín2.

```
Medellin3#conf t
Enter configuration commands, one per line. End with CNTL/Z. 
Medellin3(config)#int g0/0
Medellin3(config-if)#ip helper-address 172.29.6.5 
Medellin3(config-if)#
```
P PC1

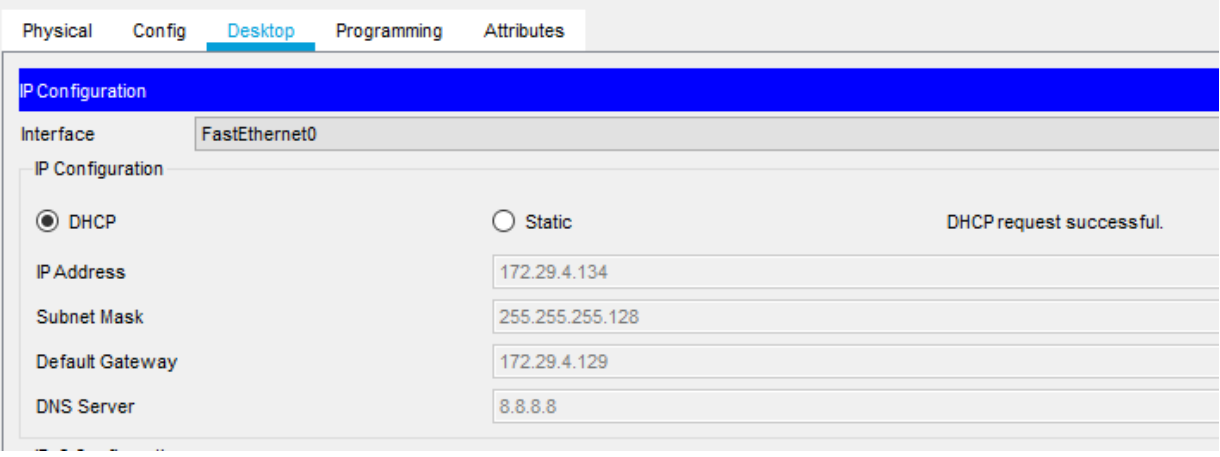

c. Configurar la red Bogotá2 y Bogotá3 donde el router Bogotá2 debe ser el servidor DHCP para ambas redes Lan.

```
Bogota2>en 
Bogota2#conf t
Enter configuration commands, one per line. End with CNTL/Z. 
Bogota2(config)#ip dhcp excluded-address 172.29.1.1 172.29.1.5
Bogota2(config)#ip dhcp excluded-address 172.29.0.1 172.29.0.5 
Bogota2(config)#ip dhcp pool BTA2
Bogota2(dhcp-config)#network 172.29.1.0 255.255.255.0
Bogota2(dhcp-config)#default-router 172.29.1.1
Bogota2(dhcp-config)#dns-server 8.8.8.8 
Bogota2(dhcp-config)#ip dhcp pool BTA3
Bogota2(dhcp-config)#network 172.29.0.0 255.255.255.0
Bogota2(dhcp-config)#default-router 172.29.0.1
Bogota2(dhcp-config)#dns-server 8.8.8.8 
Bogota2(dhcp-config)#
```
### P PC3

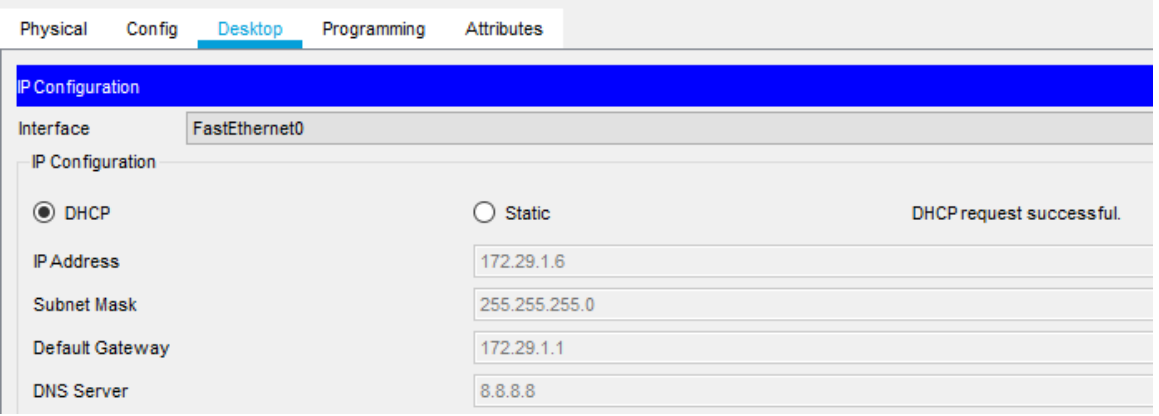

### d. Configure el router Bogotá3 para que habilite el paso de los mensajes Broadcast hacia la IP del router Bogotá2.

```
Bogota3>en 
Bogota3#conf t
Enter configuration commands, one per line. End with CNTL/Z. 
Bogota3(config)#int g0/0
Bogota3(config-if)#ip helper-address 172.29.3.13 
Bogota3(config-if)#
Bogota3#
```
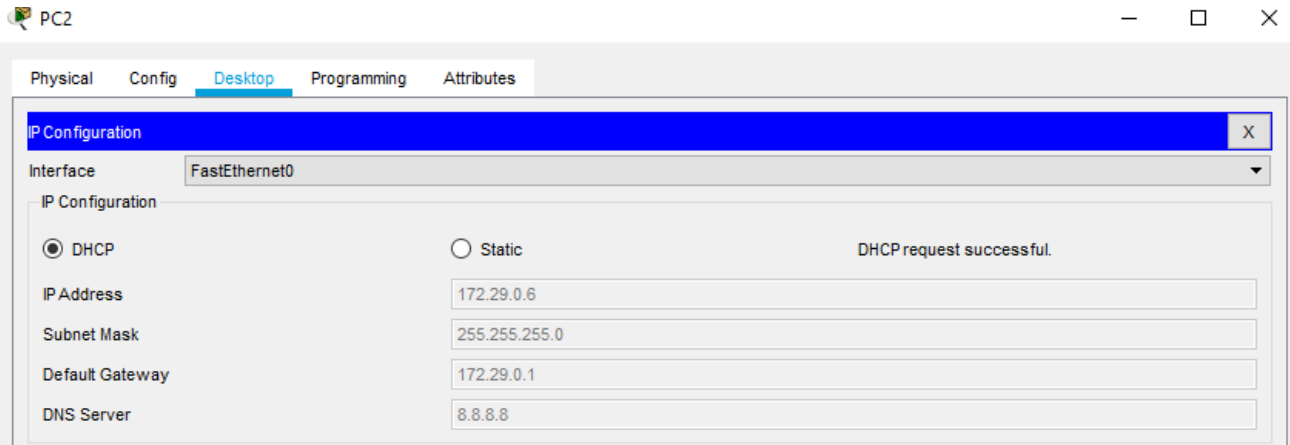

## <span id="page-29-0"></span>**ESCENARIO 2**

Una empresa de Tecnología posee tres sucursales distribuidas en las ciudades de Miami, Bogotá y Buenos Aires, en donde el estudiante será el administrador de la red, el cual deberá configurar e interconectar entre sí cada uno de los dispositivos que forman parte del escenario, acorde con los lineamientos establecidos para el direccionamiento IP, protocolos de enrutamiento y demás aspectos que forman parte de la topología de red.

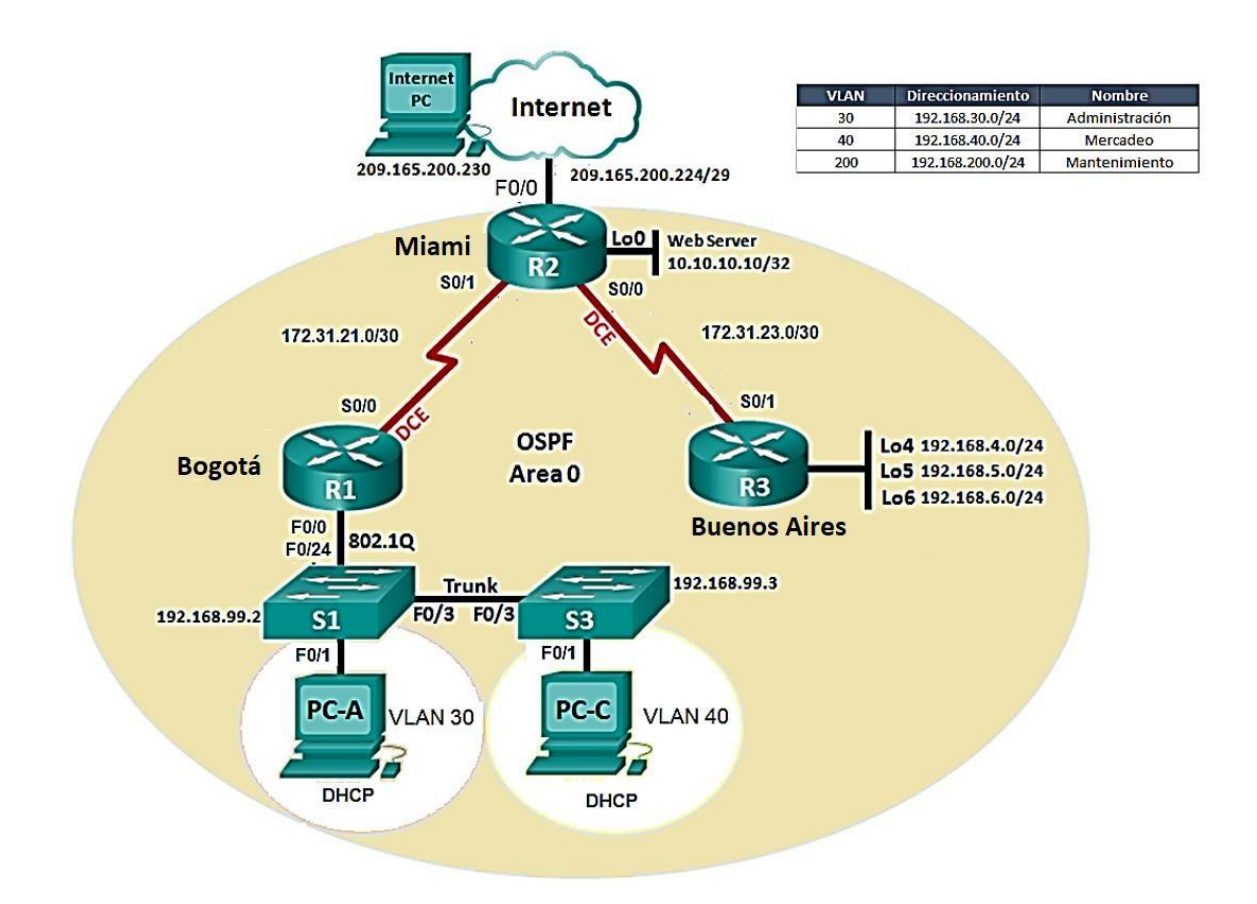

### **DESARROLLO**

<span id="page-30-1"></span><span id="page-30-0"></span>1. Configurar el direccionamiento IP acorde con la topología de red para cada uno de los dispositivos que forman parte del escenario.

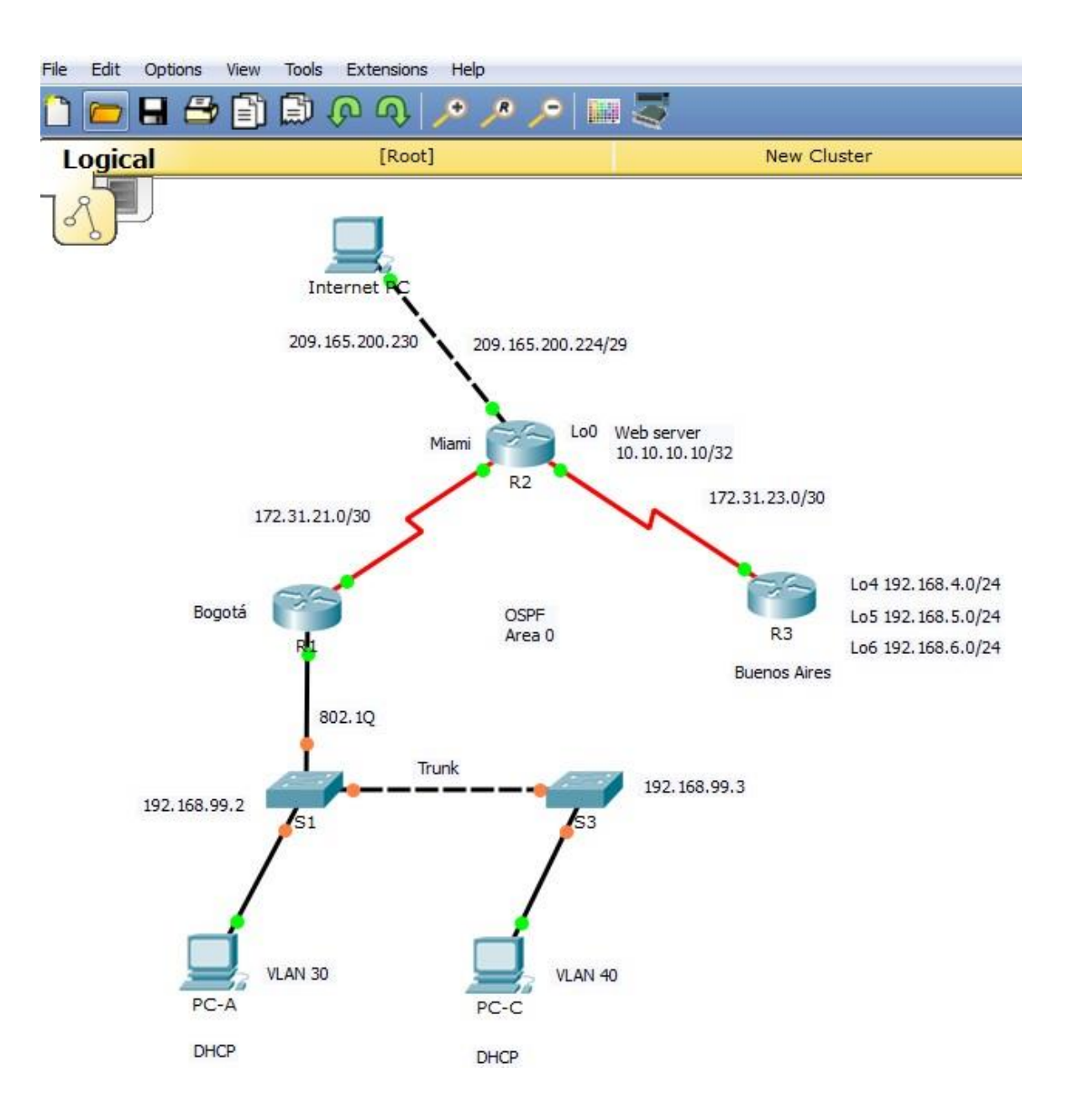

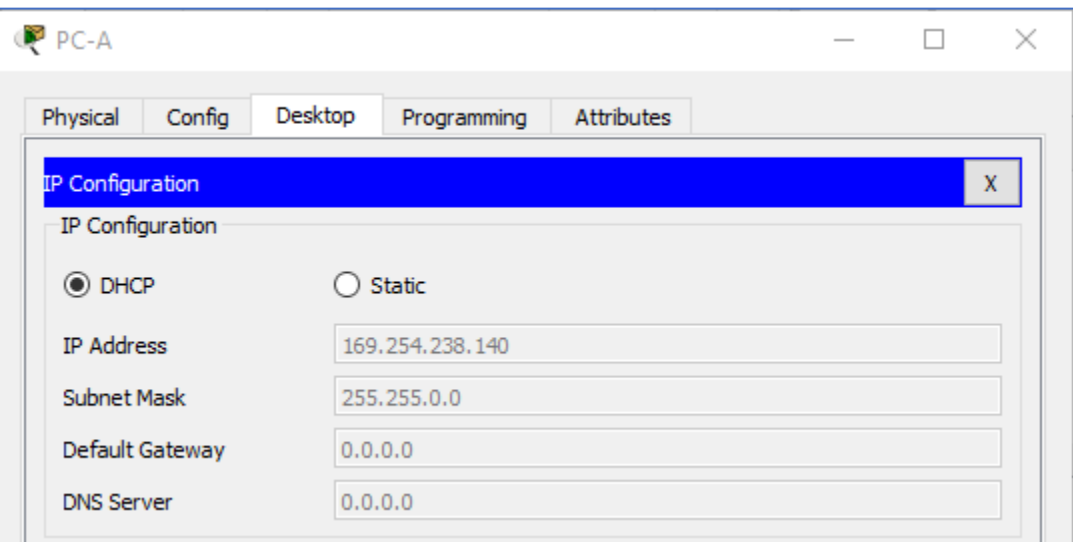

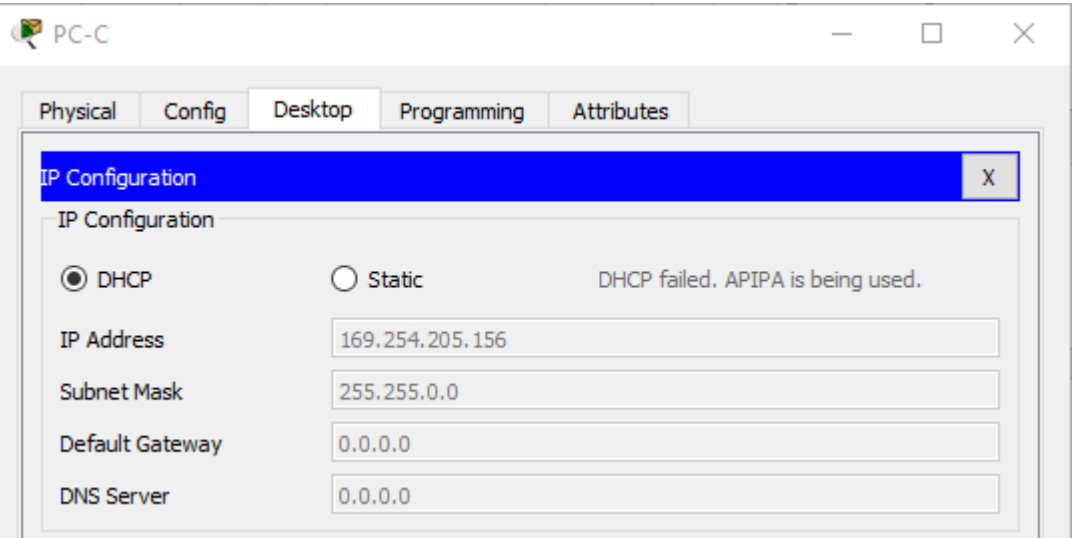

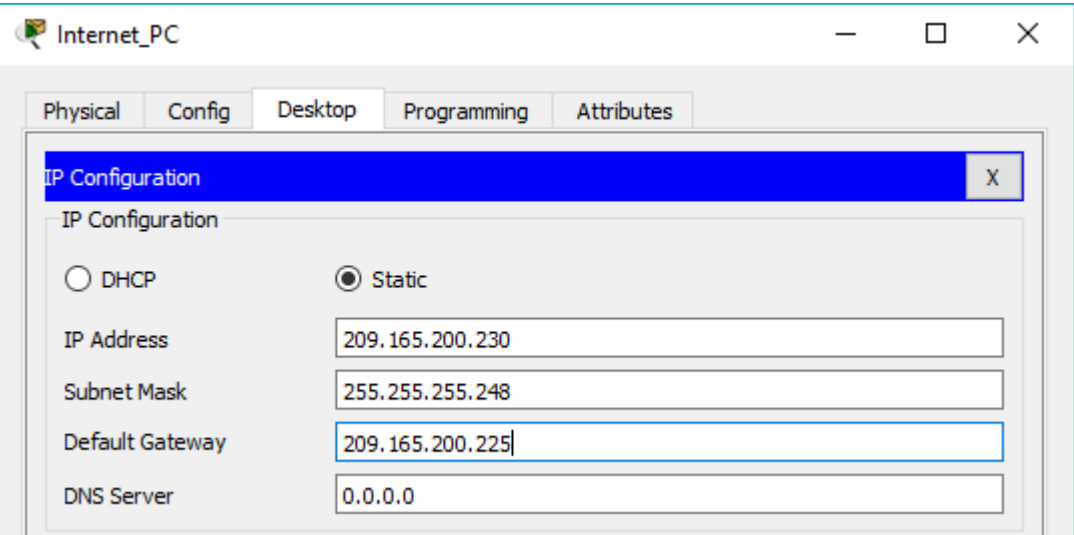

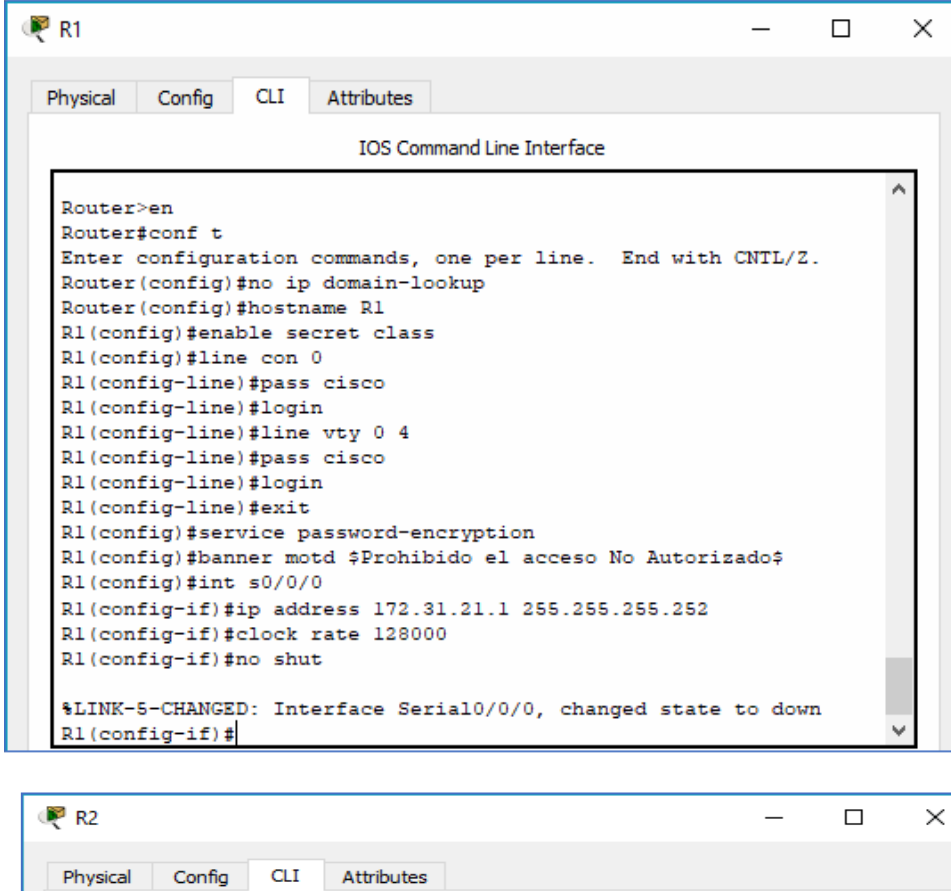

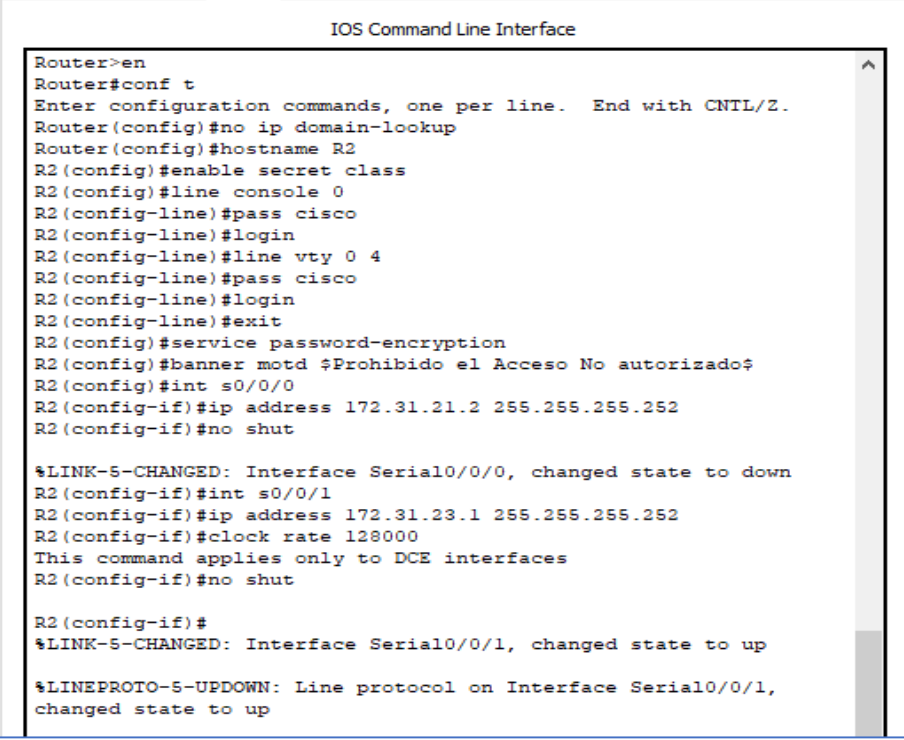

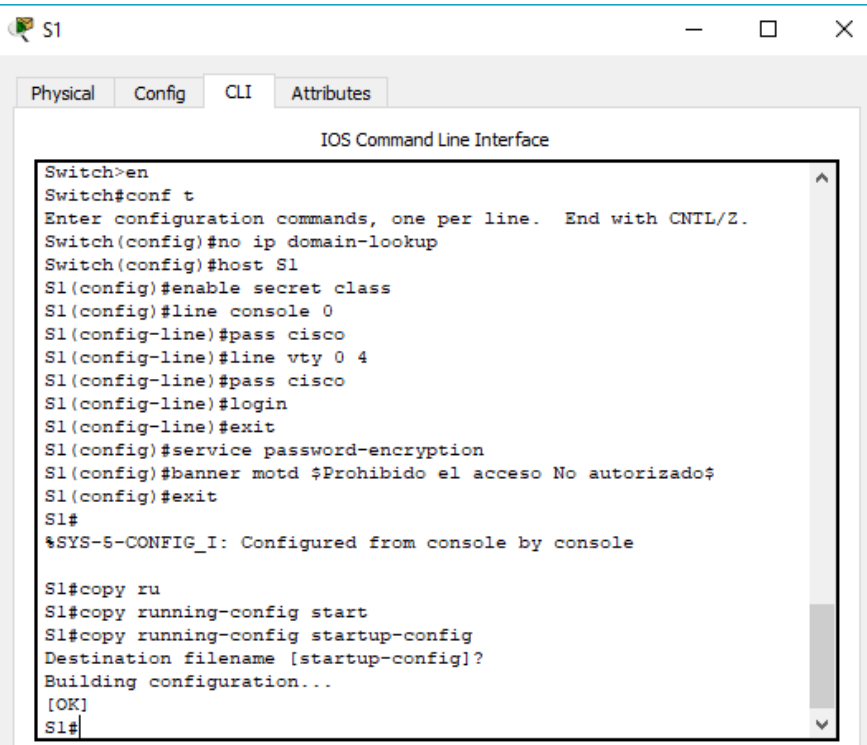

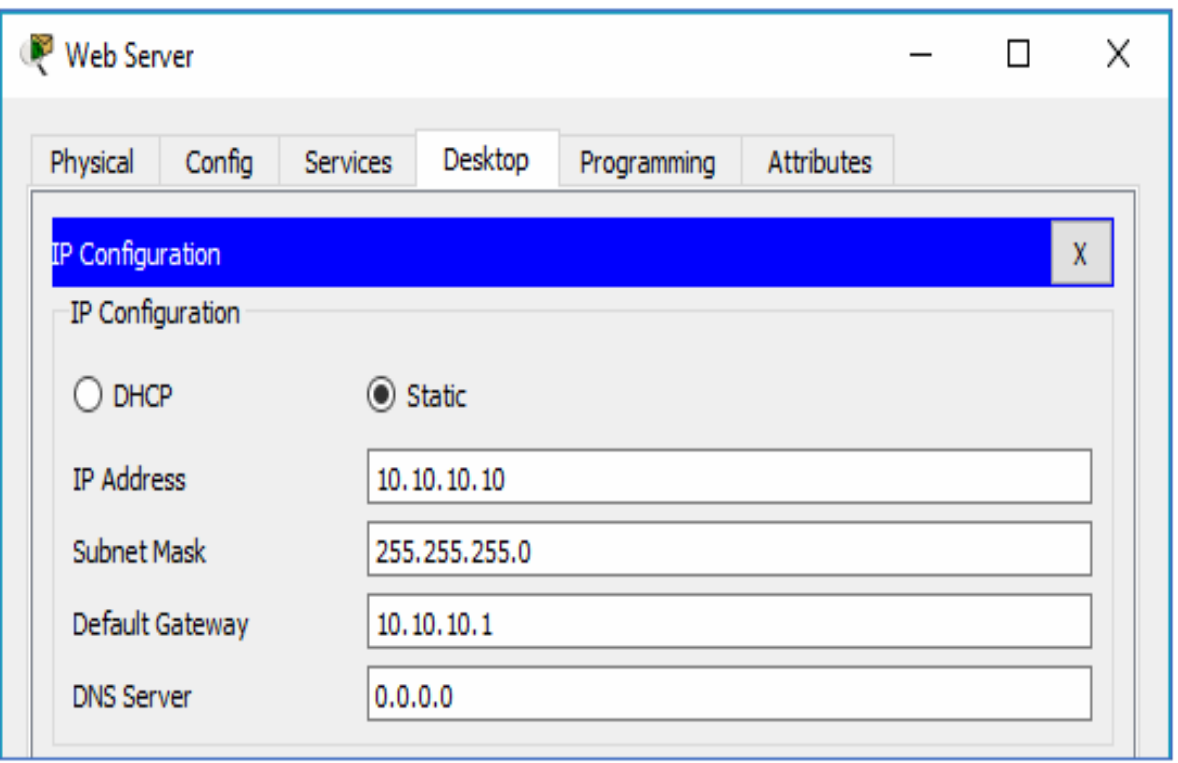

La anterior configuración aplica también a S3

<span id="page-34-0"></span>2. Configurar el protocolo de enrutamiento OSPFv2 bajo los siguientes criterios:

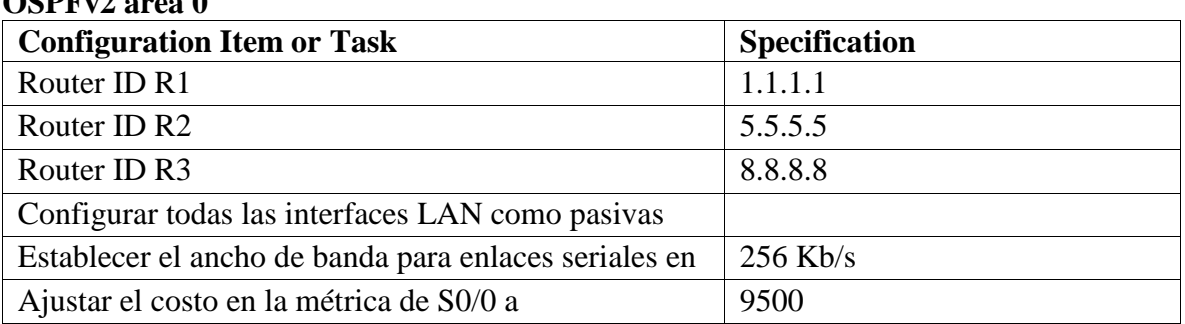

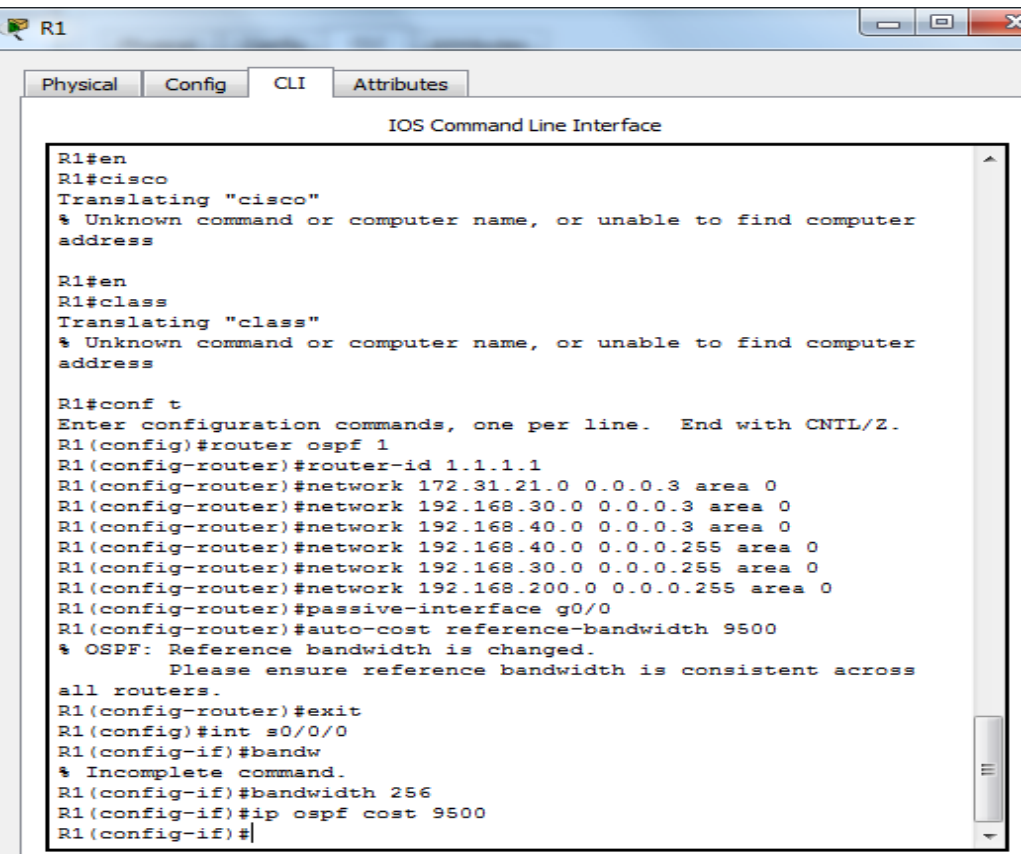

# **OSPFv2 area 0**

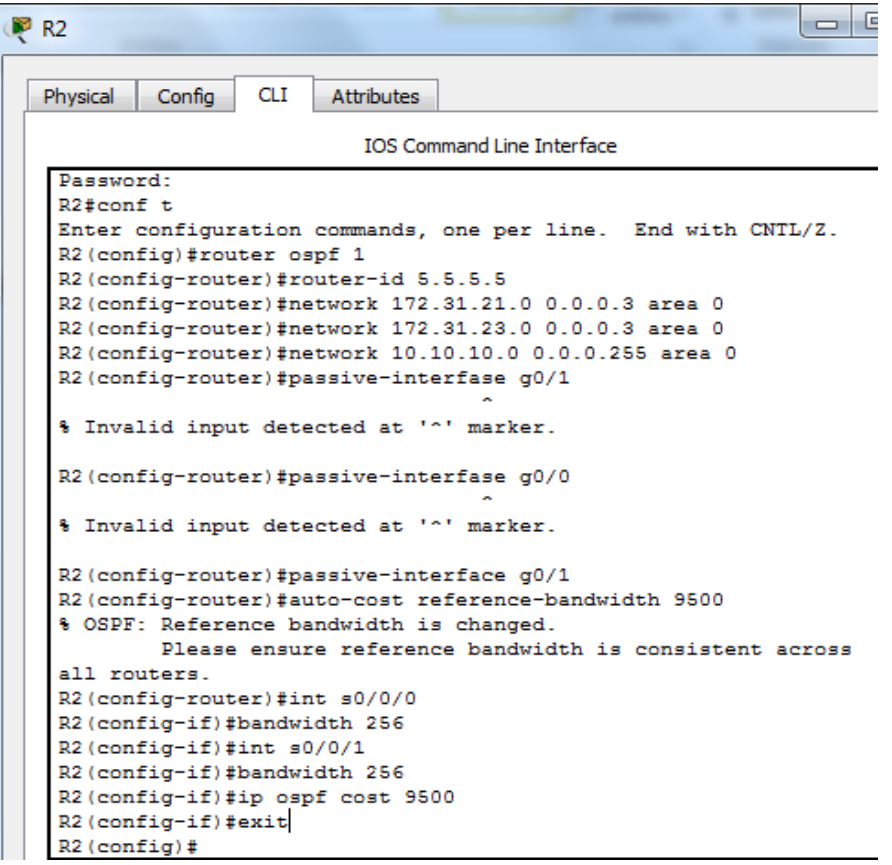

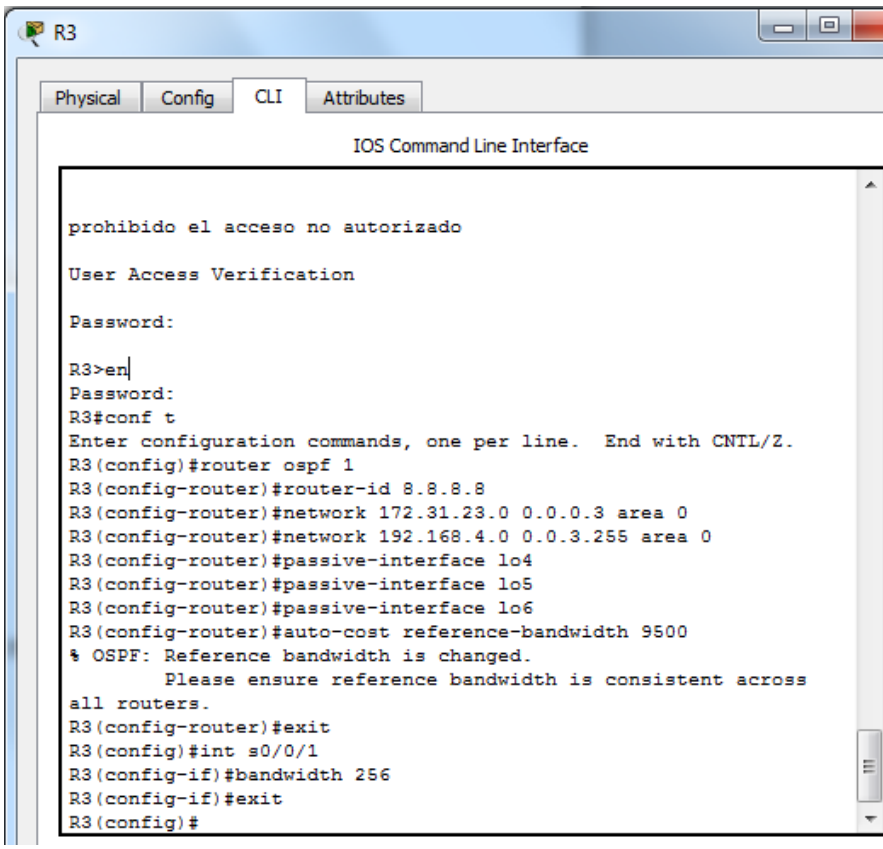

# **Verificar información de OSPF**

• Visualizar tablas de enrutamiento y routers conectados por OSPFv2

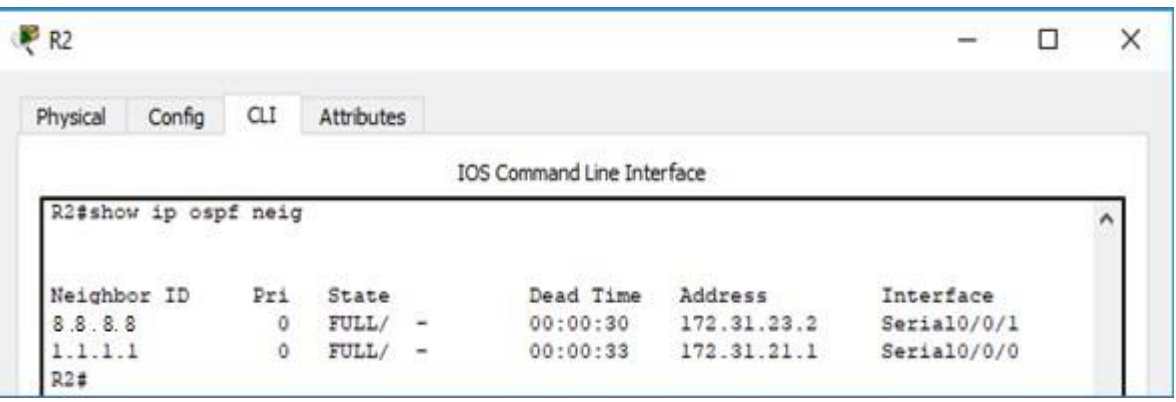

• Visualizar lista resumida de interfaces por OSPF en donde se ilustre el costo de cada interface

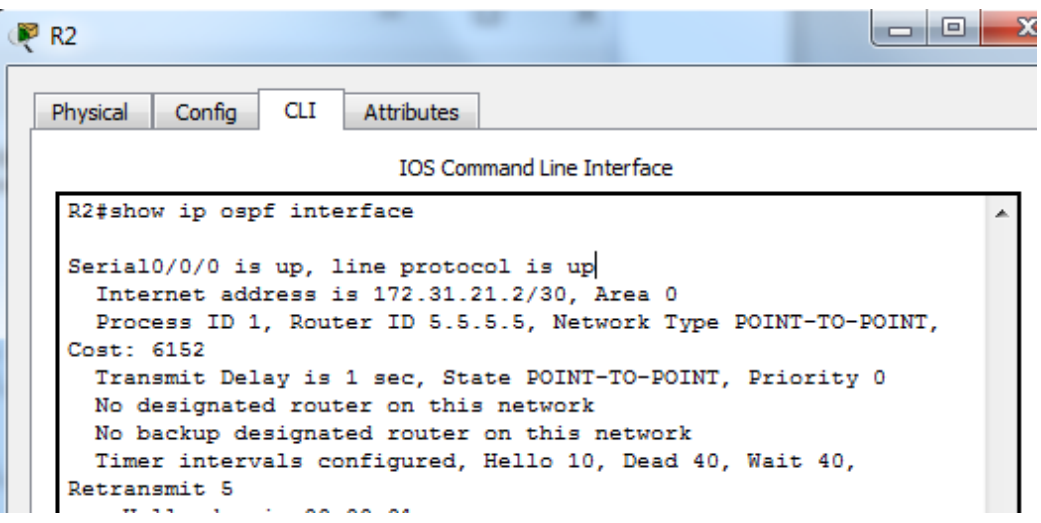

• Visualizar el OSPF Process ID, Router ID, Address summarizations, Routing Networks, and passive interfaces configuradas en cada router.

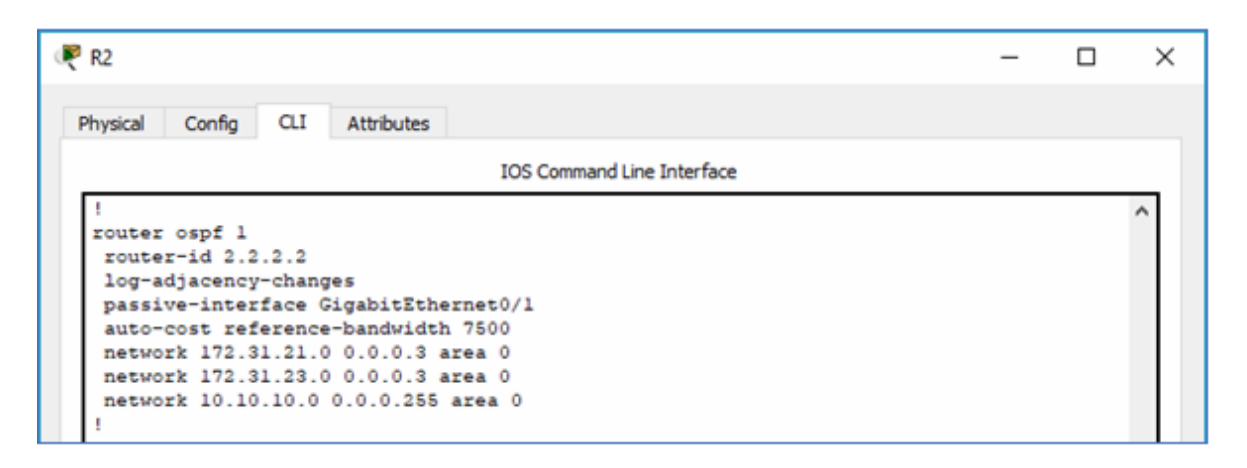

<span id="page-37-0"></span>3. Configurar VLANs, Puertos troncales, puertos de acceso, encapsulamiento, Inter-VLAN Routing y Seguridad en los Switches acorde a la topología de red establecida.

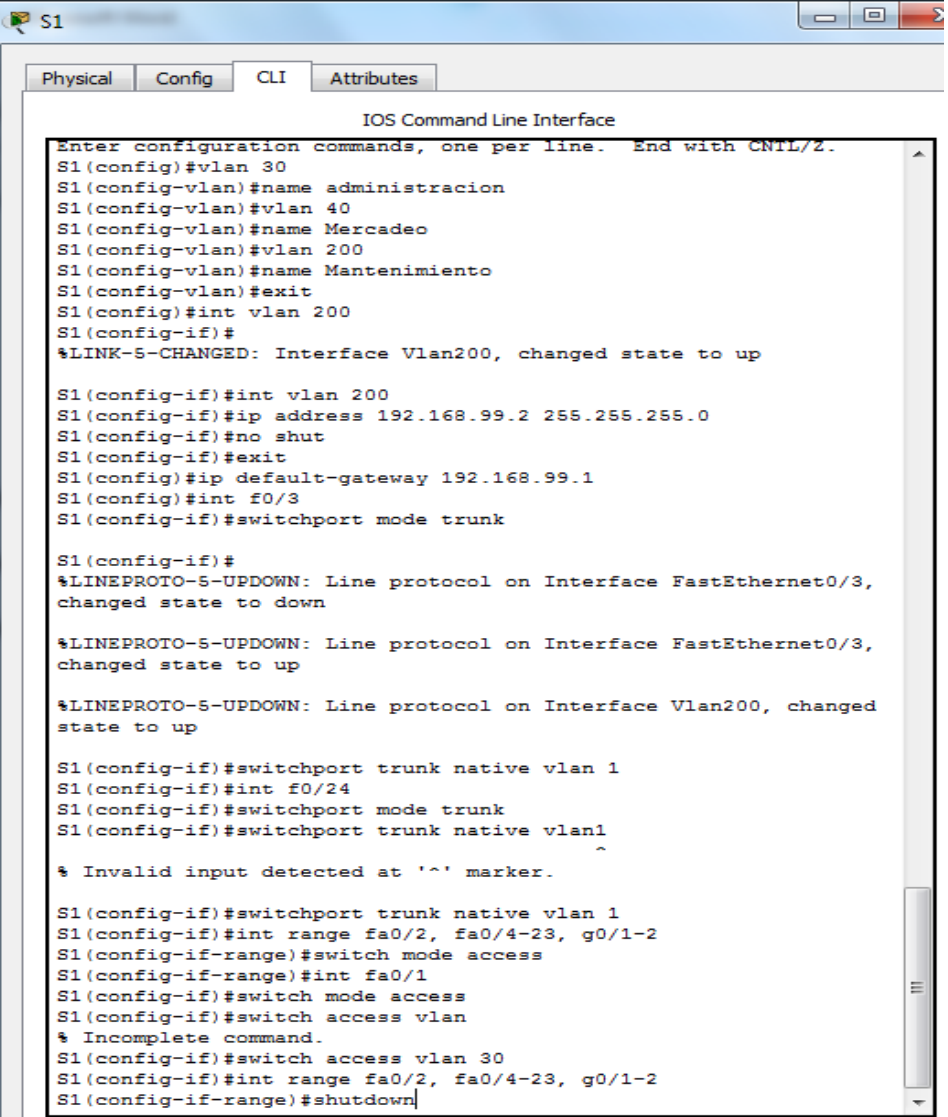

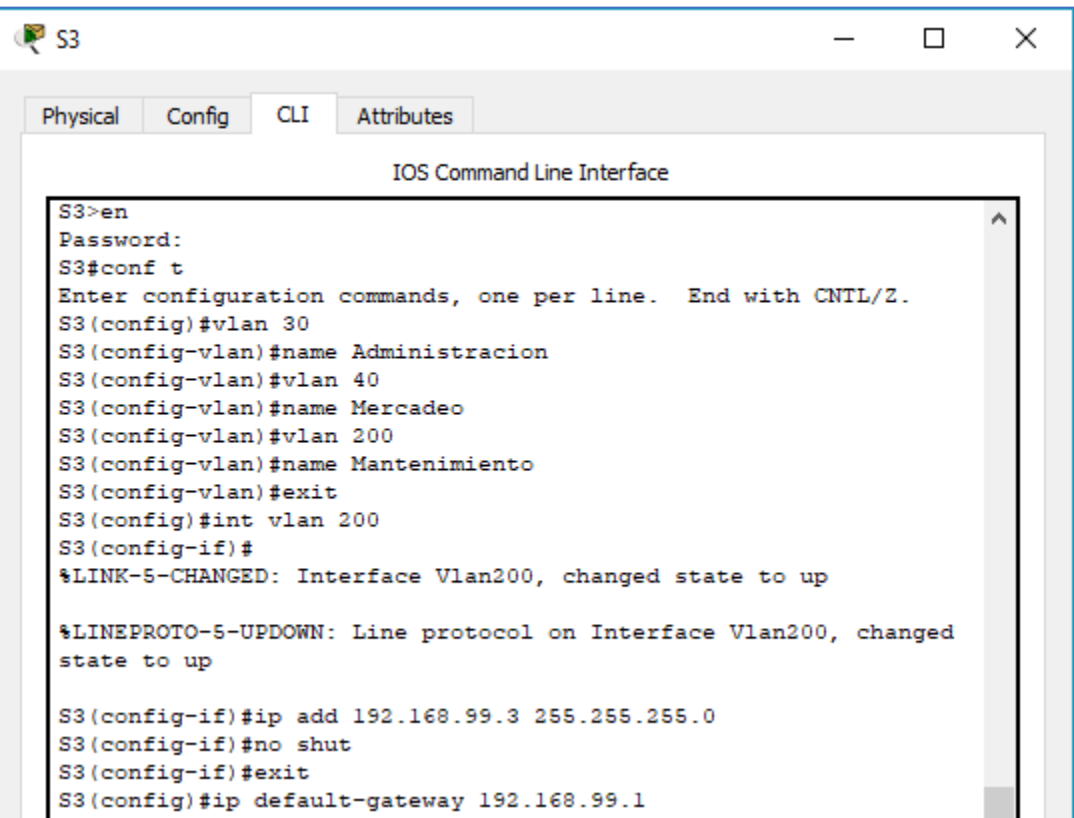

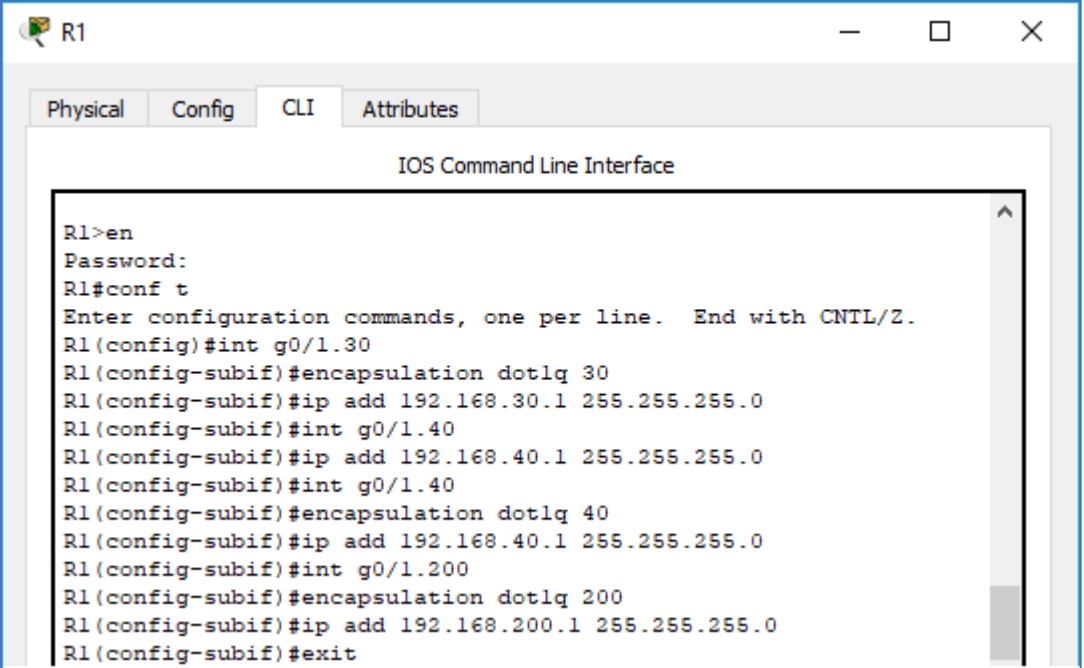

<span id="page-39-0"></span>4. En el Switch 3 deshabilitar DNS lookup

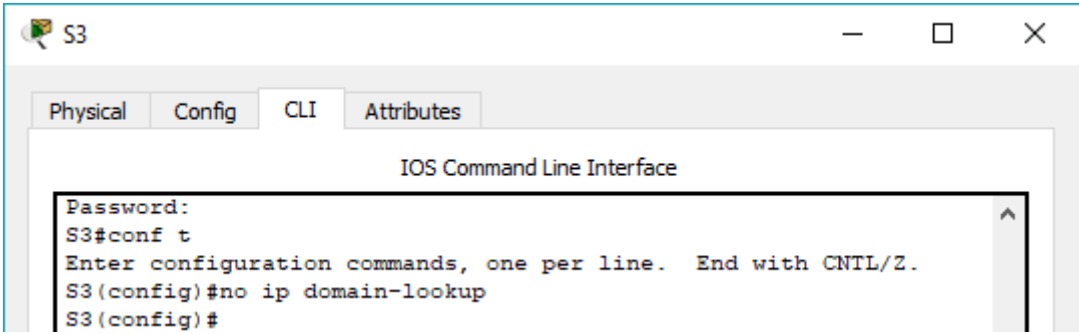

<span id="page-39-1"></span>*5.* Asignar direcciones IP a los Switches acorde a los lineamientos*.*

```
Sl(config-if)#ip add 192.168.99.2 255.255.255.0
Sl(config-if)#no shut
Sl(config-if)#exit
```

```
S3(config-if)#ip add 192.168.99.3 255.255.255.0
S3(config-if)#no shut
S3(config-if)#exit
S3(config)#ip default-gateway 192.168.99.1
```
<span id="page-39-2"></span>6. Desactivar todas las interfaces que no sean utilizadas en el esquema de red.

```
SI(config-if)#int range fa0/2, fa0/4-23, g0/1-2
S1(config-if-range)#shutdown
```
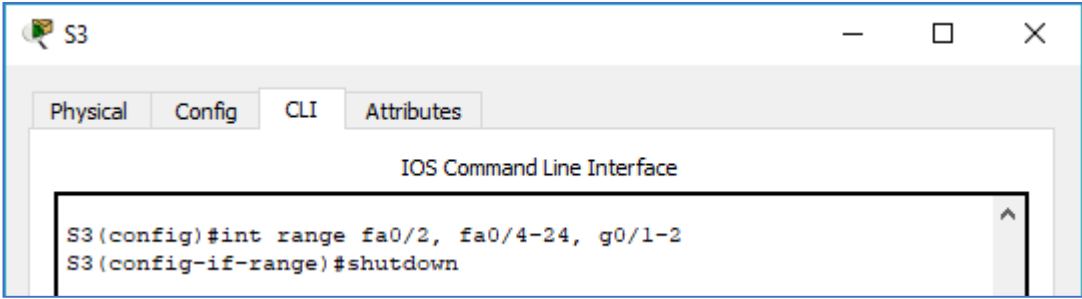

- <span id="page-40-0"></span>7. Implement DHCP and NAT for IPv4
- <span id="page-40-1"></span>8. Configurar R1 como servidor DHCP para las VLANs 30 y 40.
- <span id="page-40-2"></span>9. Reservar las primeras 30 direcciones IP de las VLAN 30 y 40 para configuraciones estáticas.

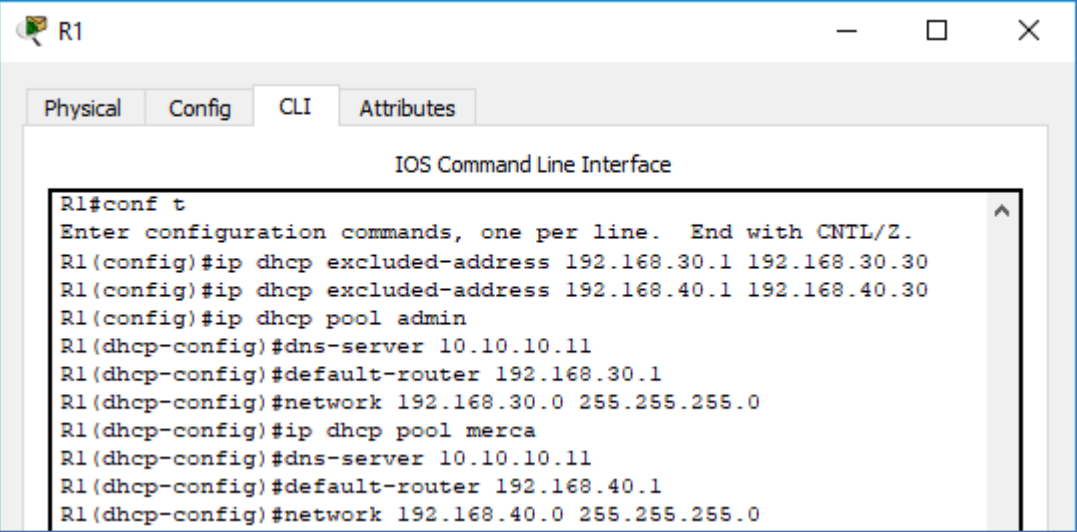

<span id="page-40-3"></span>10. Configurar NAT en R2 para permitir que los host puedan salir a internet

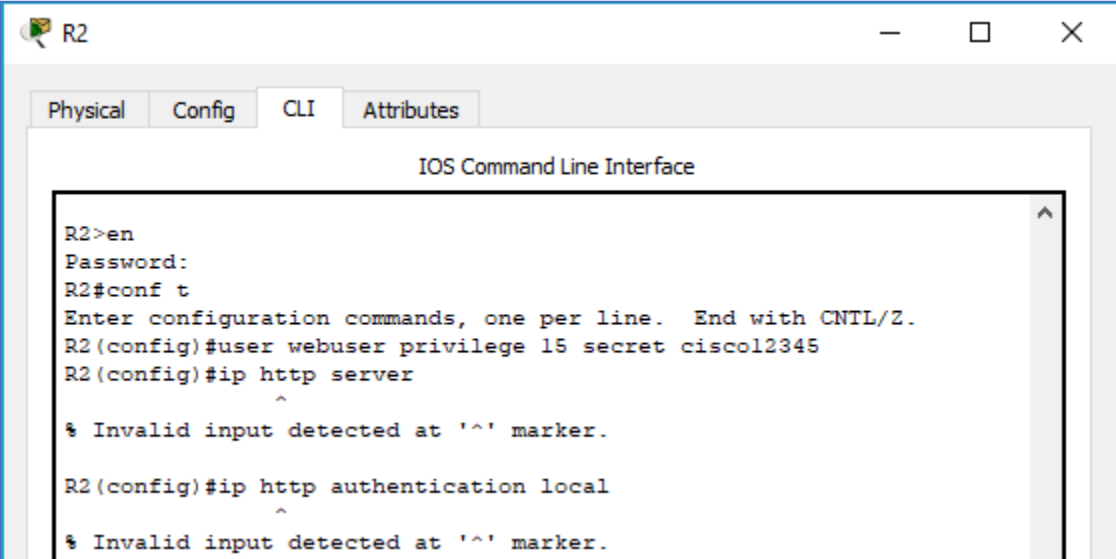

Nota: dado que no se pueden utilizar los comandos: *ip http server y ip http authentication* local, se emplea un servidor dentro de la topología.

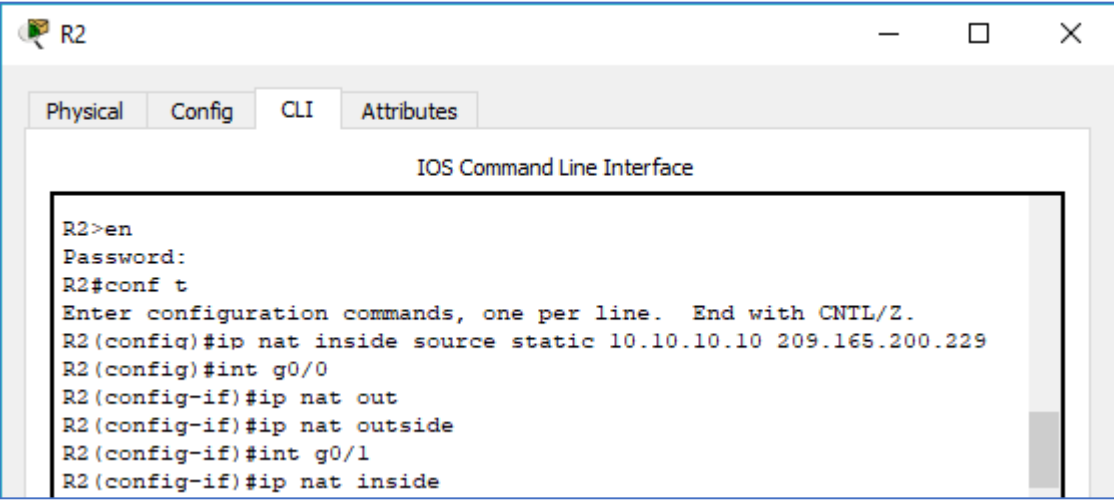

<span id="page-41-0"></span>11. Configurar al menos dos listas de acceso de tipo estándar a su criterio en para restringir o permitir tráfico desde R1 o R3 hacia R2.

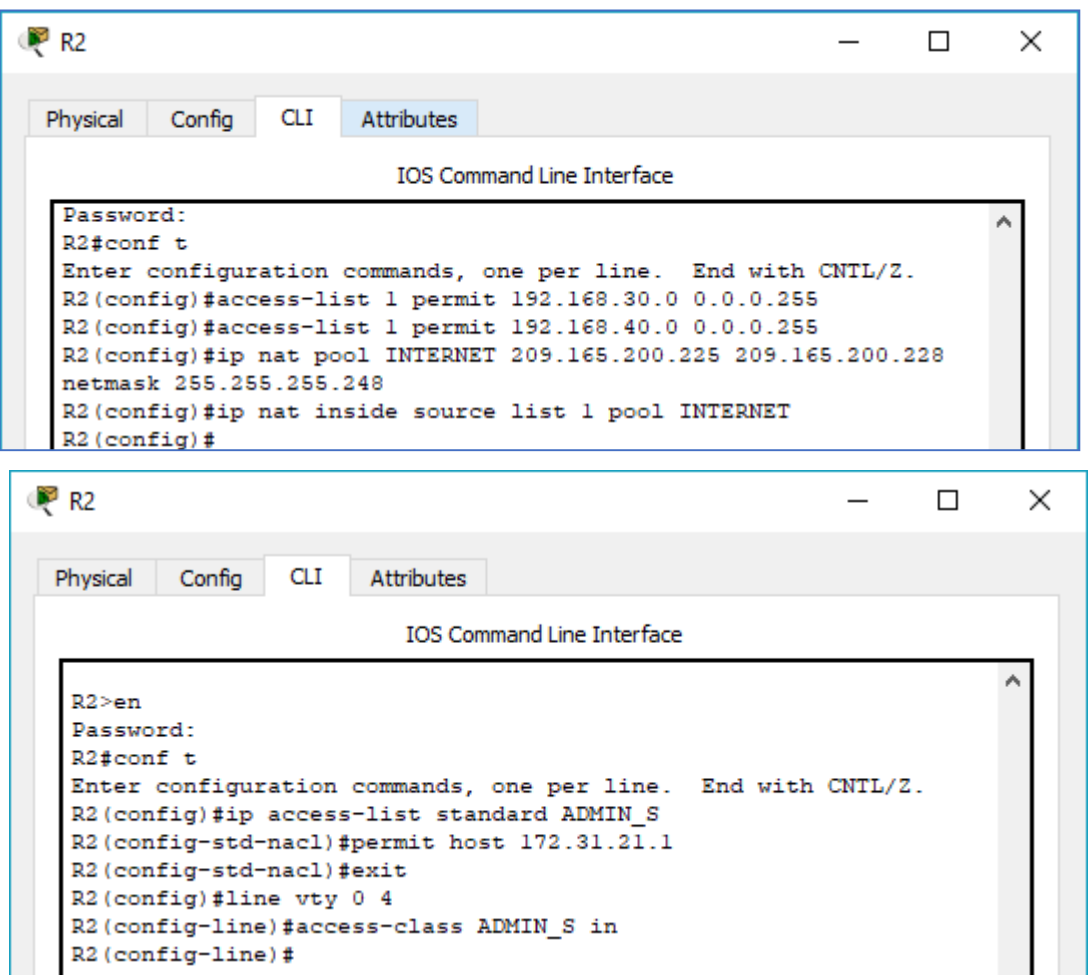

<span id="page-42-0"></span>*12.* Configurar al menos dos listas de acceso de tipo extendido o nombradas a su criterio en para restringir o permitir tráfico desde R1 o R3 hacia R2*.*

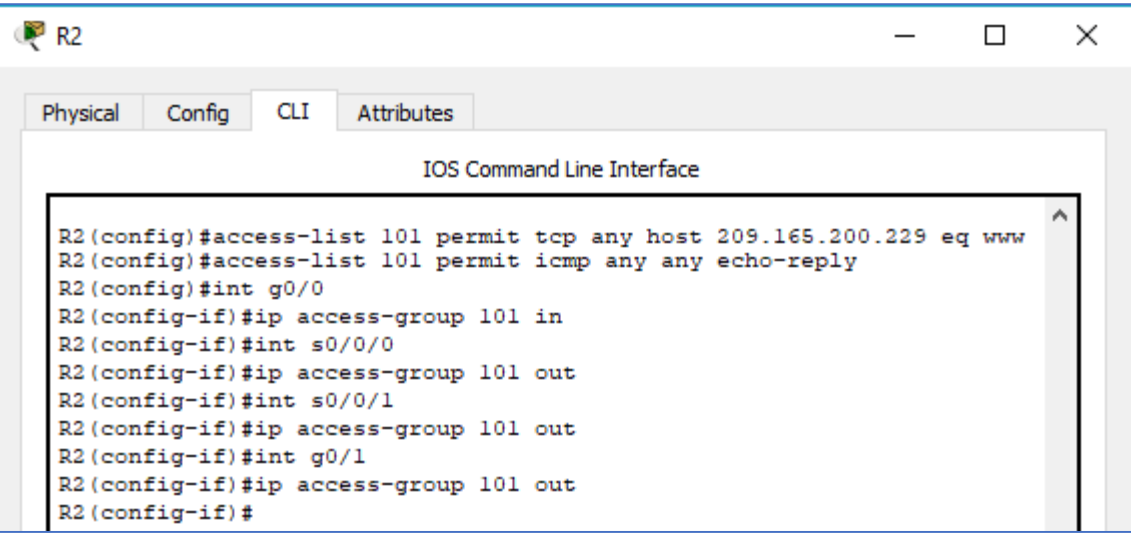

<span id="page-42-1"></span>13. Verificar procesos de comunicación y redireccionamiento de tráfico en los routers mediante el uso de Ping y Traceroute.

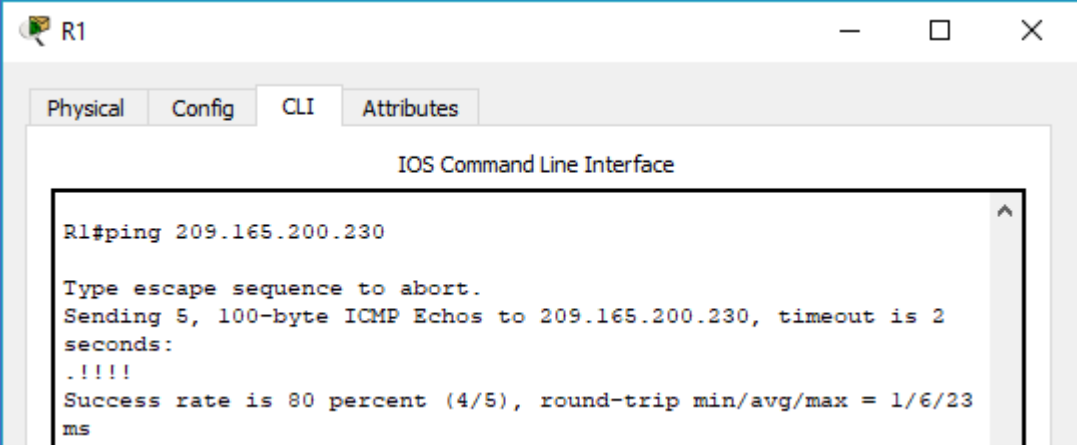

### **CONCLUSIONES**

<span id="page-43-0"></span>A lo largo del curso podemos identificar muchos factores, los cuales nos permiten una mejor configuración del os dispositivos que requerimos usar, para este proyecto notamos como podemos interconectar varias sedes como lo haríamos en un entorno real, se deben tener en cuenta los conceptos, las configuraciones que usarnos nos permiten hacer un uso correcto y óptimo de dispositivos, en vez de conectar cada sede separada podemos centralizar toda la información en una sola y a través de Vlan's y restricciones podemos brindar acceso a varios dispositivos.

# **REFERENCIAS BIBLIOGRÁFICAS**

- <span id="page-44-0"></span>• MACFARLANE, J. (2014). Network Routing Basics: Understanding IP Routing in Cisco Systems. Recuperado http://bibliotecavirtual.unad.edu.co:2048/login?url[=http://search.ebscohost.com/login.as](http://search.ebscohost.com/login.as) px?direct=true&db=e000xww&AN=158227&lang=es&site=ehost-live
- CISCO. (2014). OSPF de una sola área. Principios de Enrutamiento y Conmutación. Recuperado: https://staticcourseassets.s3.amazonaws.com/RSE50ES/module8/index.html#8.0.1.1
- CISCO. (2014). Enrutamiento Dinámico. Principios de Enrutamiento y Conmutación. Recuperado: https://static-courseassets.s3.amazonaws.com/RSE50ES/module7/index.html#7.0.1
- CISCO. (2014). Listas de control de acceso. Principios de Enrutamiento y Conmutación. Recuperado: https://static-courseassets.s3.amazonaws.com/RSE50ES/module9/index.html#9.0.1.1